## **Microsoft Teams'e Giriş**

**Office 365'te sohbet merkezli çalışma alanı**

## **Ajanda**

- **• Microsoft Teams Giriş**
- **• Microsoft Teams Özellikleri**
- **• Microsoft TeamsGereksinimleri**
- **• Ek Öğeleri**

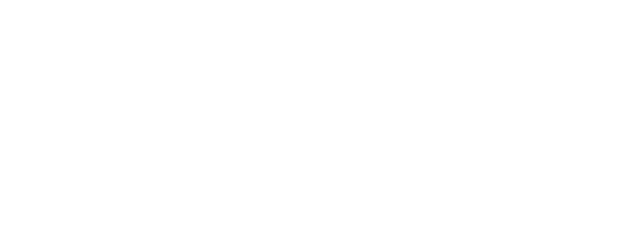

## **MİCROSOFT TEAMS'E GİRİŞ**

## **Çalışma Şeklinin Değişikliği**

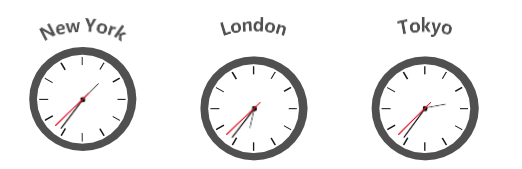

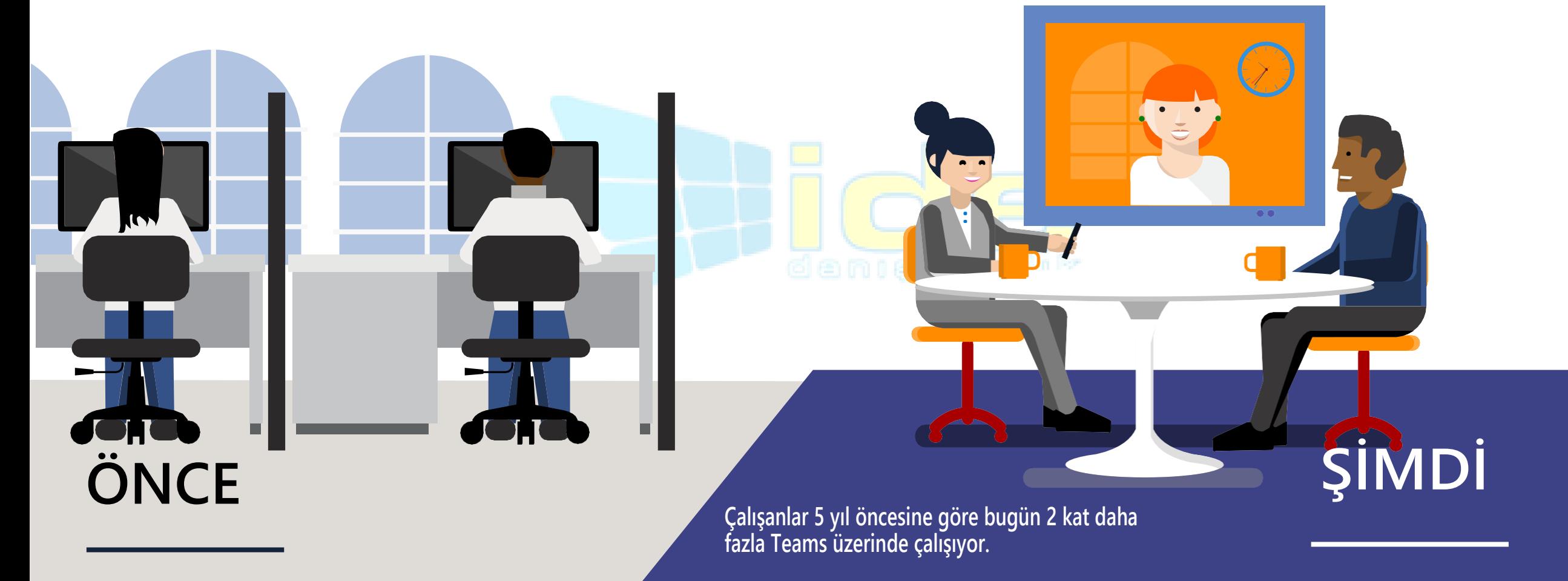

### **Etkisiz işbirliğinin gerçek maliyetleri**

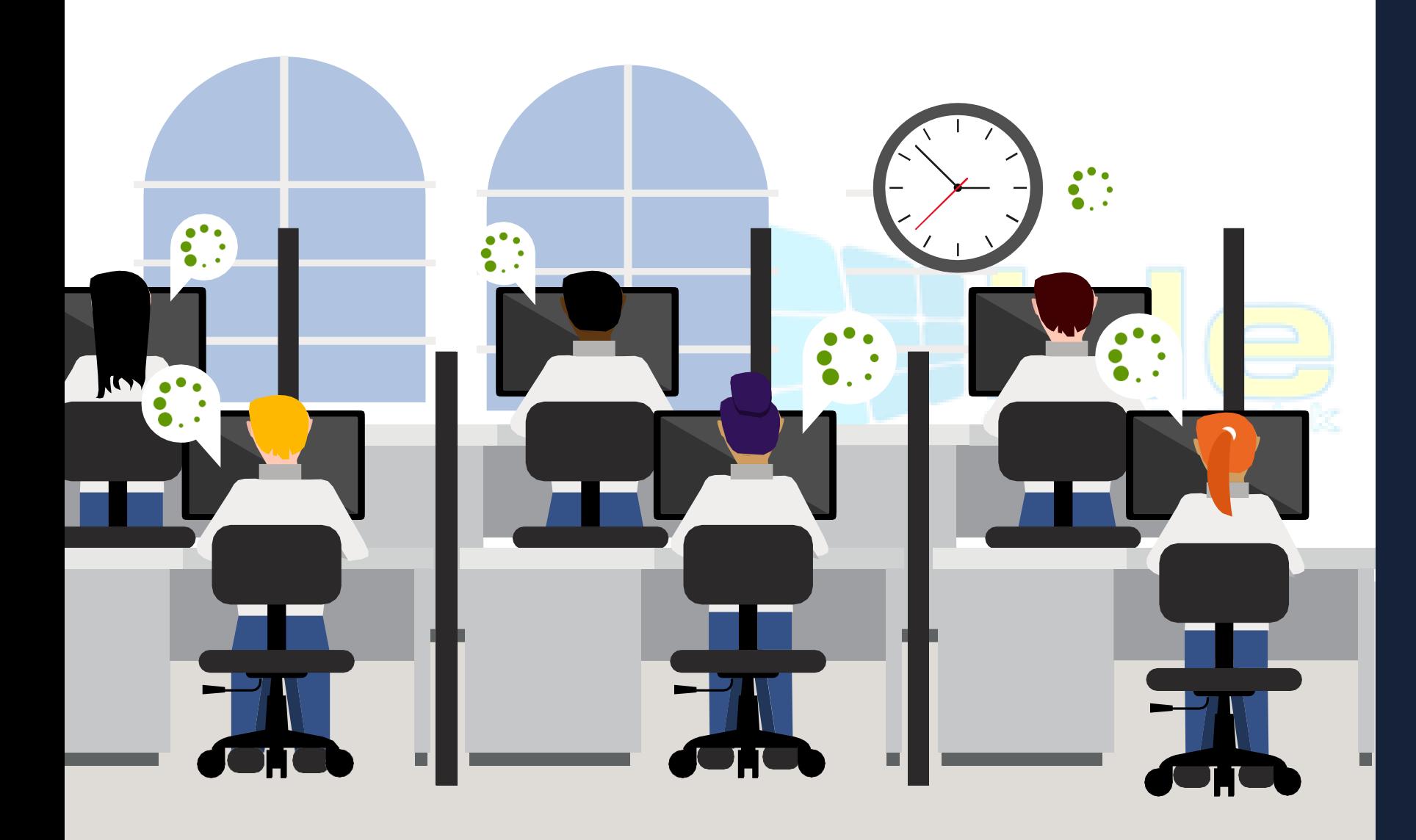

 $\bigodot$ 

**Kararlılık**

**Kararların alınması ve yürütülmesi uzun sürer**

**Kalite Eksik veriler yüzünden alınan kararların kotu olması**

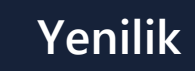

 $\sum^{\cdot}$ 

**Diğer alanlarda yapılan keşiflerin kullanılamaması**

### **Office365:Grup işbirliği çözümlerini tamamlama**

**Her grubun kendine özgü ihtiyaçlarına ve çalışma stiline uygun hitap etmek**

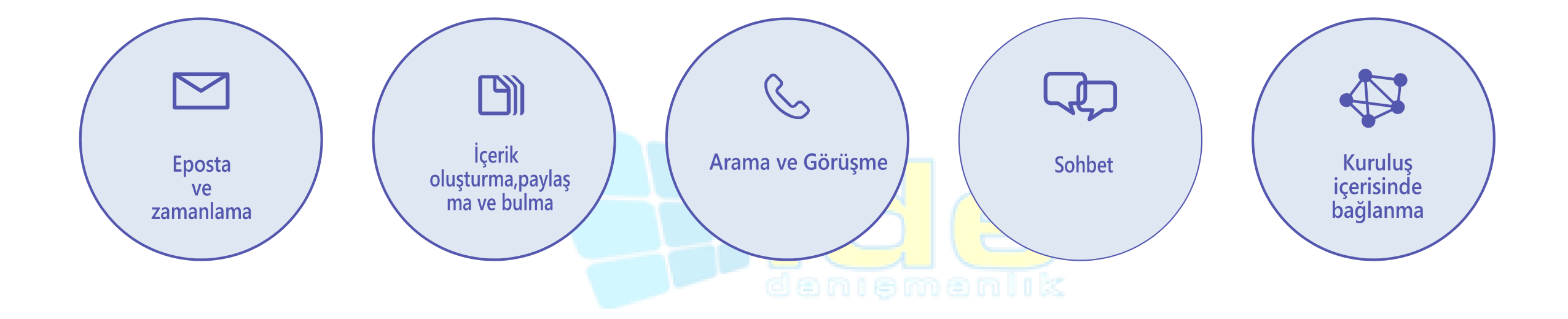

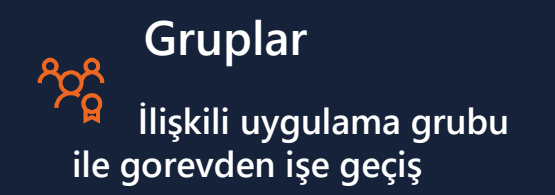

**Grafik İlişkili uygulama zekası ile iceriği ve kişileri keşfetme**

#### **Güven**

 $\bigcap$ 

**Uygulamalar arası güvenlik ve uyumluluk ile koşullarınızı kontrol etme**

### **Office 365'te sohbet tabanlı çalışma ortamı**

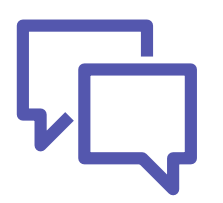

**Ekibiniz için sohbet oluşturma**

**Anında iletişim kurun ve herkesi haberdar edin**

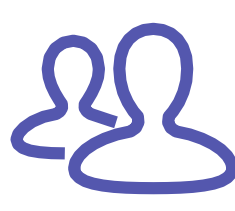

#### **Ekip çalışması için uygun bir ortam**

**Ekibinize doğrudan Office 365'te ihtiyaç duydukları bilgileri hızlı bir şekilde ulaştırın**

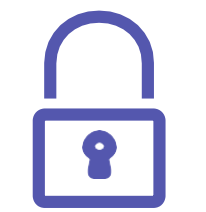

#### **Güvenli Takımlar**

**Office 365'ten beklediğiniz kurumsal düzey güvenliliğini ve uyumluluk özelliklerini edinin.**

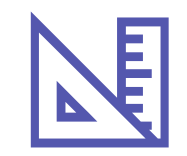

#### **Bütün takımlarınızı özelleştirin**

**Çalışma alanınızı, ekibinizin her gün ihtiyaç duyduğu içeriği ve yetenekleri içerecek şekilde özelleştirin.**

## **MİCROSOFT TEAMS ÖZELLİKLERİ**

# **Takımlar ve Kanallar**

 **İnsanların gruplar içerisinde etkileşimli görüşmelerle organize olmasına yardımcı olur.**

### **Takımlar**

**Takımlar, bir proje üzerinde çalışan insanların oluşturduğu gruplardır. Boyutları küçük bir ürün ekibinden daha büyük bir kuruluşa kadar değişebilir.**

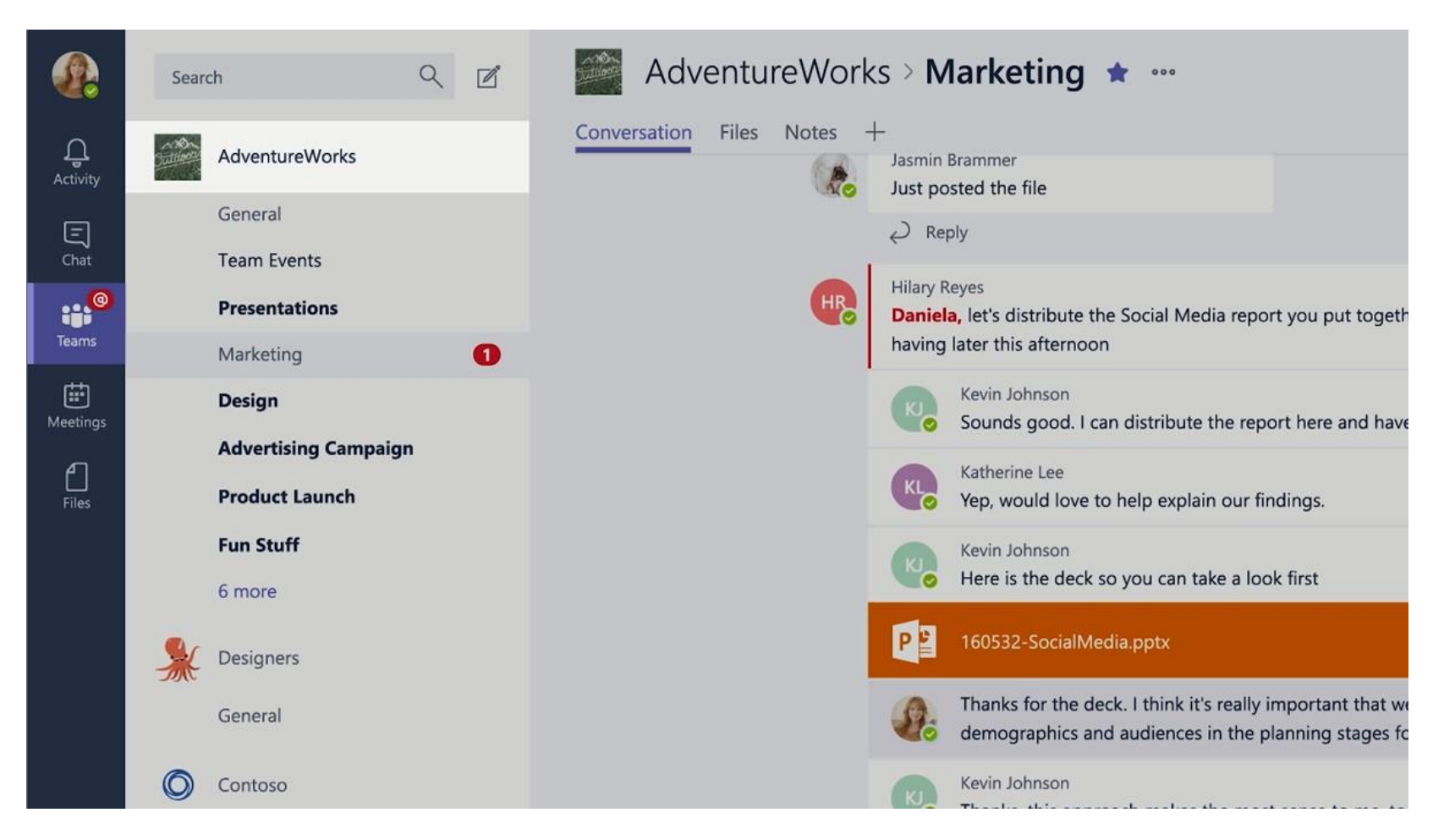

### **Takım Oluşturma**

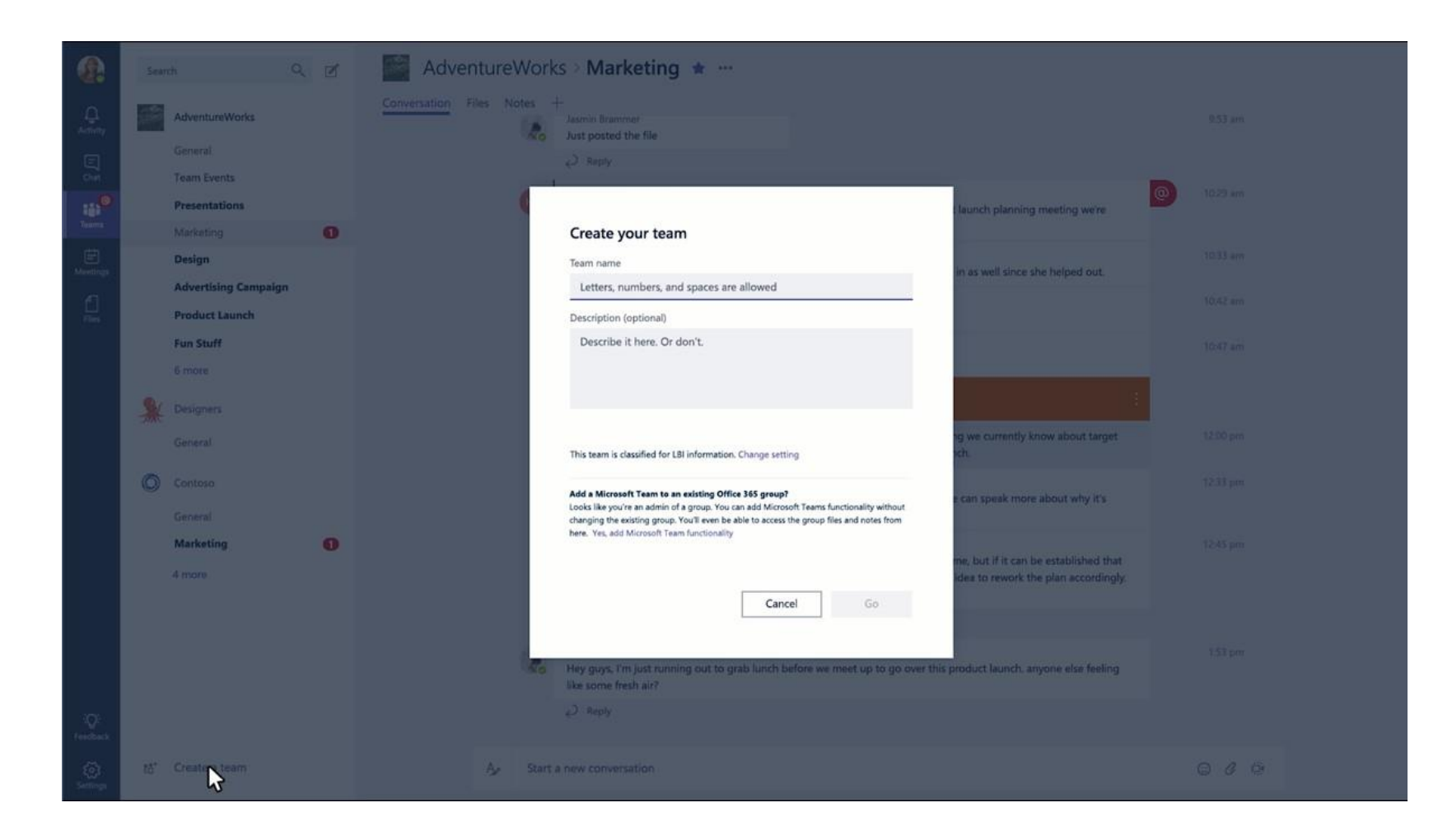

**E-posta, takma ad veya güvenlik grupları kullanılacak şekilde üyeler ekleyerek takımlar oluşturabilirsiniz. Her yeni takımın Genel adında varsayılan favori kanalı vardır.** 

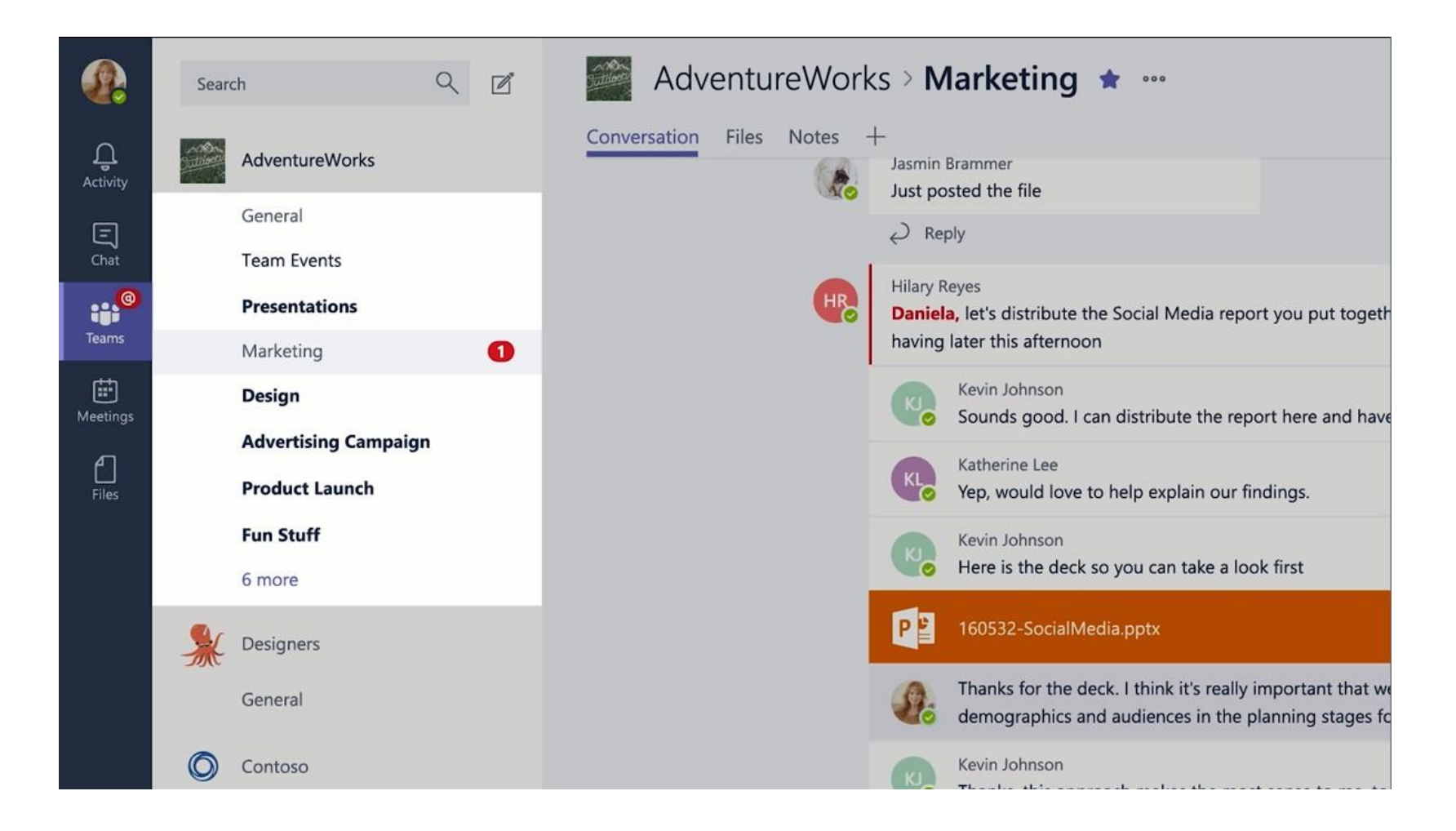

### **Kanallar**

**Takımlar, her biri farklı bir konuyu kapsayan Kanallardan oluşur. Sol bölmede yalnızca favori kanallarınız görünecek, sizin için bir bildirim varsa diğer kanallar da görünecektir. Diğer kanallarınıza da erişebilirsiniz.**

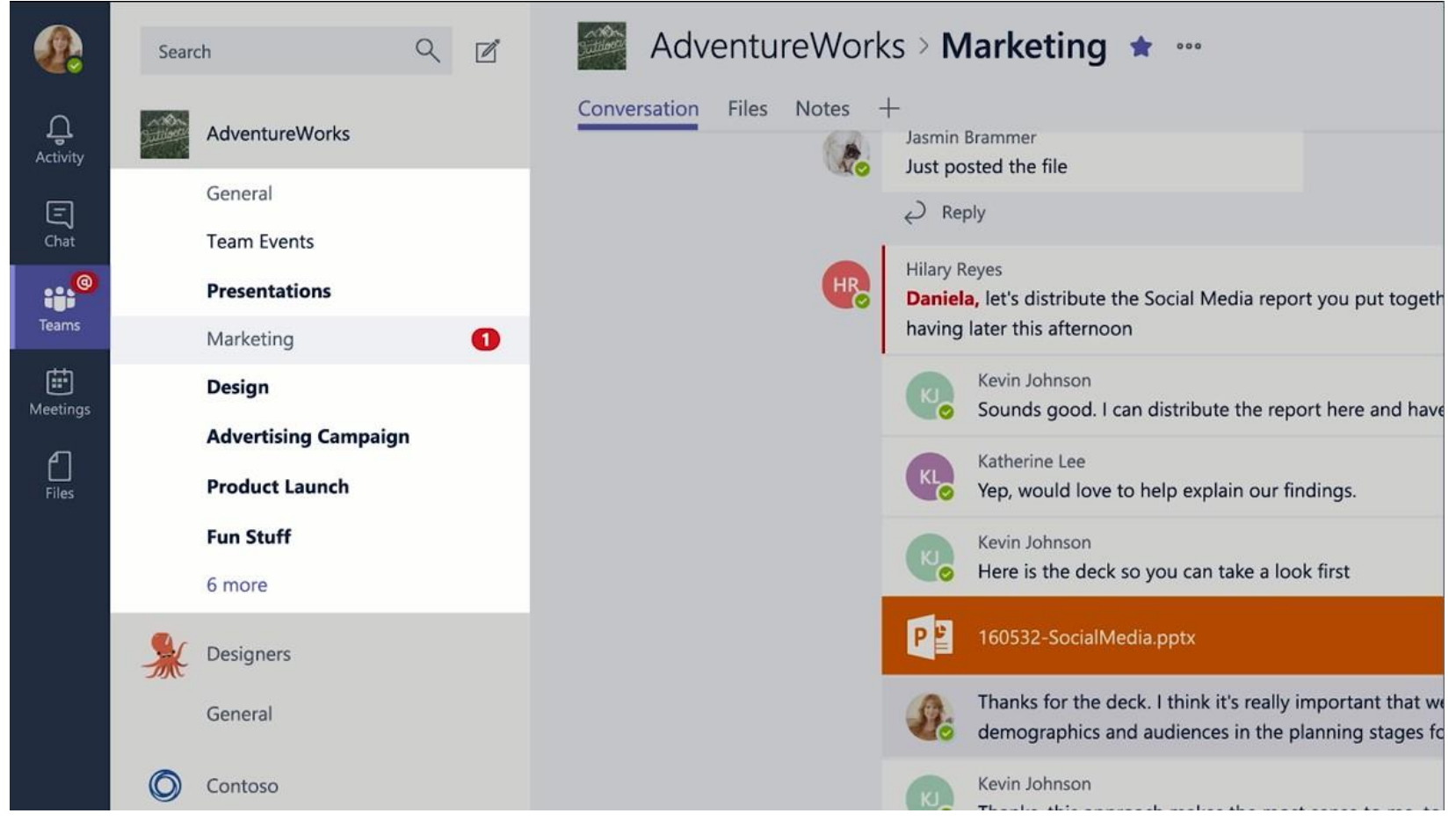

### **Kanal Oluşturma**

 **Kanallar Ekip'teki herkese açıktır, böylece herkes kanallara katılabilir ve herkesin ne hakkında konuştuğunu görebilirsiniz. Konular, Bölümler veya Projeleri kapsayacak şekilde kanallar oluşturulabilir.**

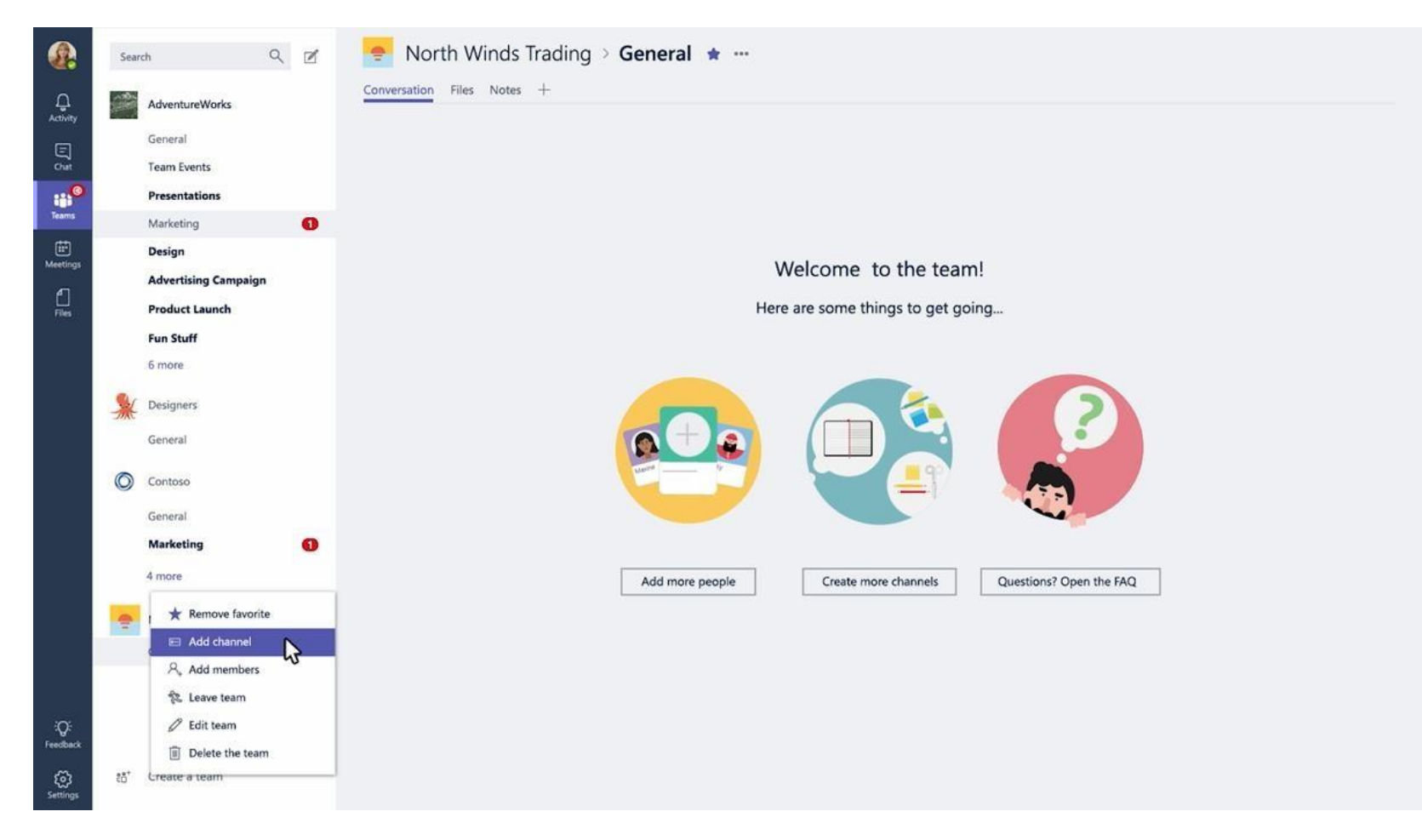

### **Takım Yöneticileri**

- **• Takım başına en fazla 10 yönetici olabilir**
- **• Yöneticiler:**
	- **• Yeni üye ve yeni takım sahibi ekleyebilir**
	- **• Takım Ayarlarını Yönetme:**
		- **@Etiketleme/Anma, Etkinleştirme ve Devre Dışı Bırakma**
		- **GIF'lere, çıkartmalara, memlere ve denetleme ayarlarına izin verme**
	- **• Ekibi Yeniden Adlandırma**
	- **• Takımı Silme**

## **Takım Üyeleri**

- **• Takım başına 5000'e kadar üye eklenebilir.**
- **• Üyeler takıma ek kanallar ekleyebilir.**

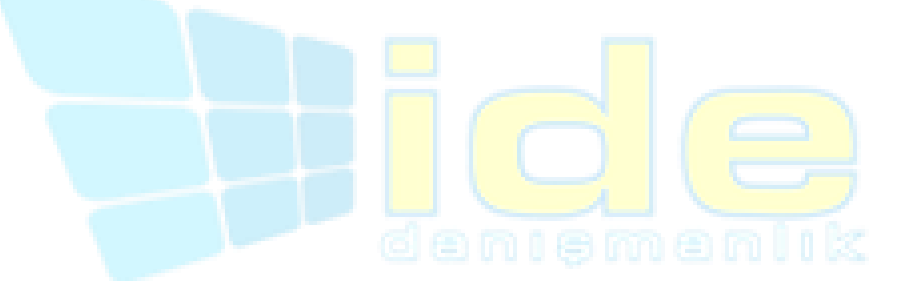

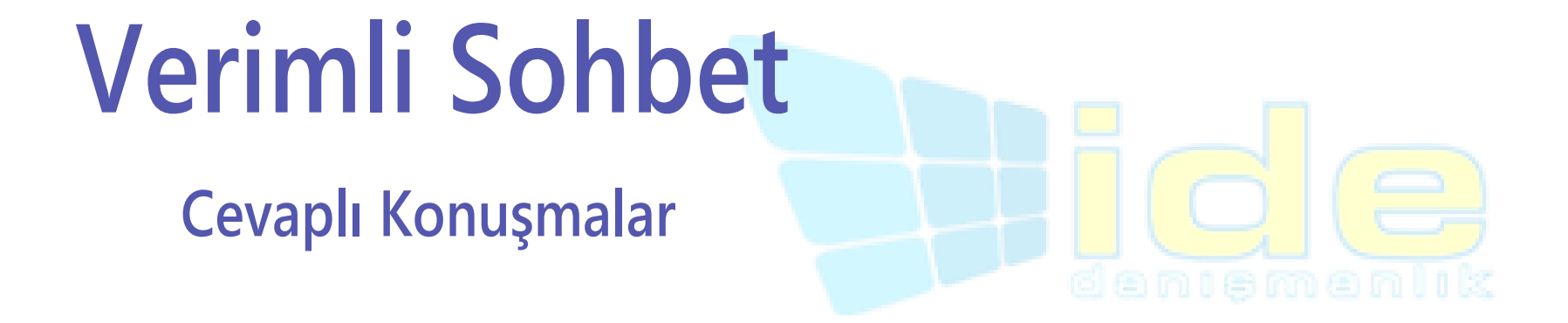

### **Cevaplı Konuşmalar**

 **Kanallarda tartışmayı takip etmeyi kolaylaştırarak doğrudan bir iletiyi yanıtlayabilirsiniz.**

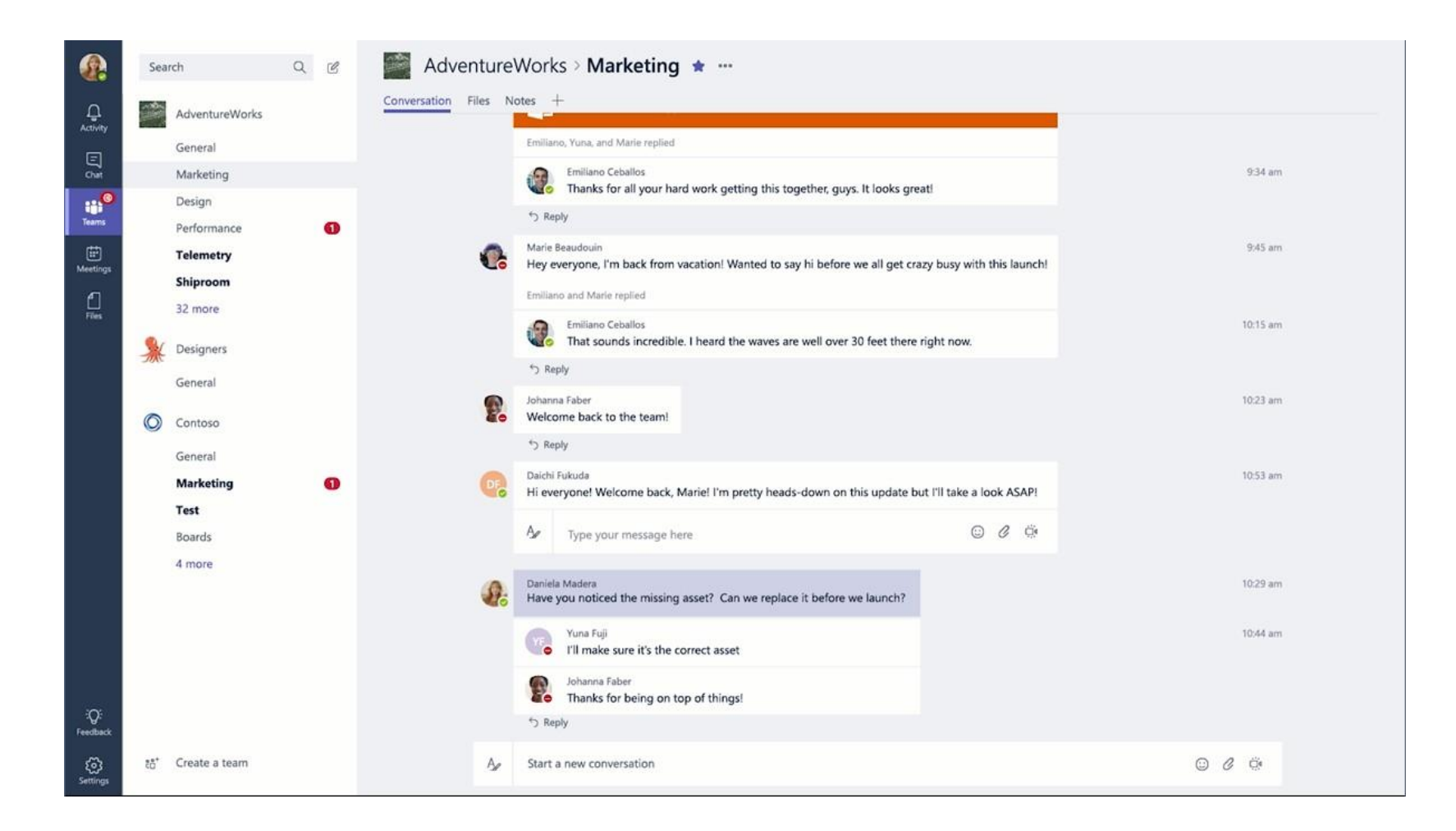

### **Mesajları Beğen ve Kaydet**

 **Kanallar'daki tüm mesajların sağ üst köşesinde, mesajları beğenme veya daha sonra kullanmak üzere kaydetme seçeneğiniz vardır. Kaydedilen mesajlar soldaki panel de kaydedilmiş olarak saklanır.**

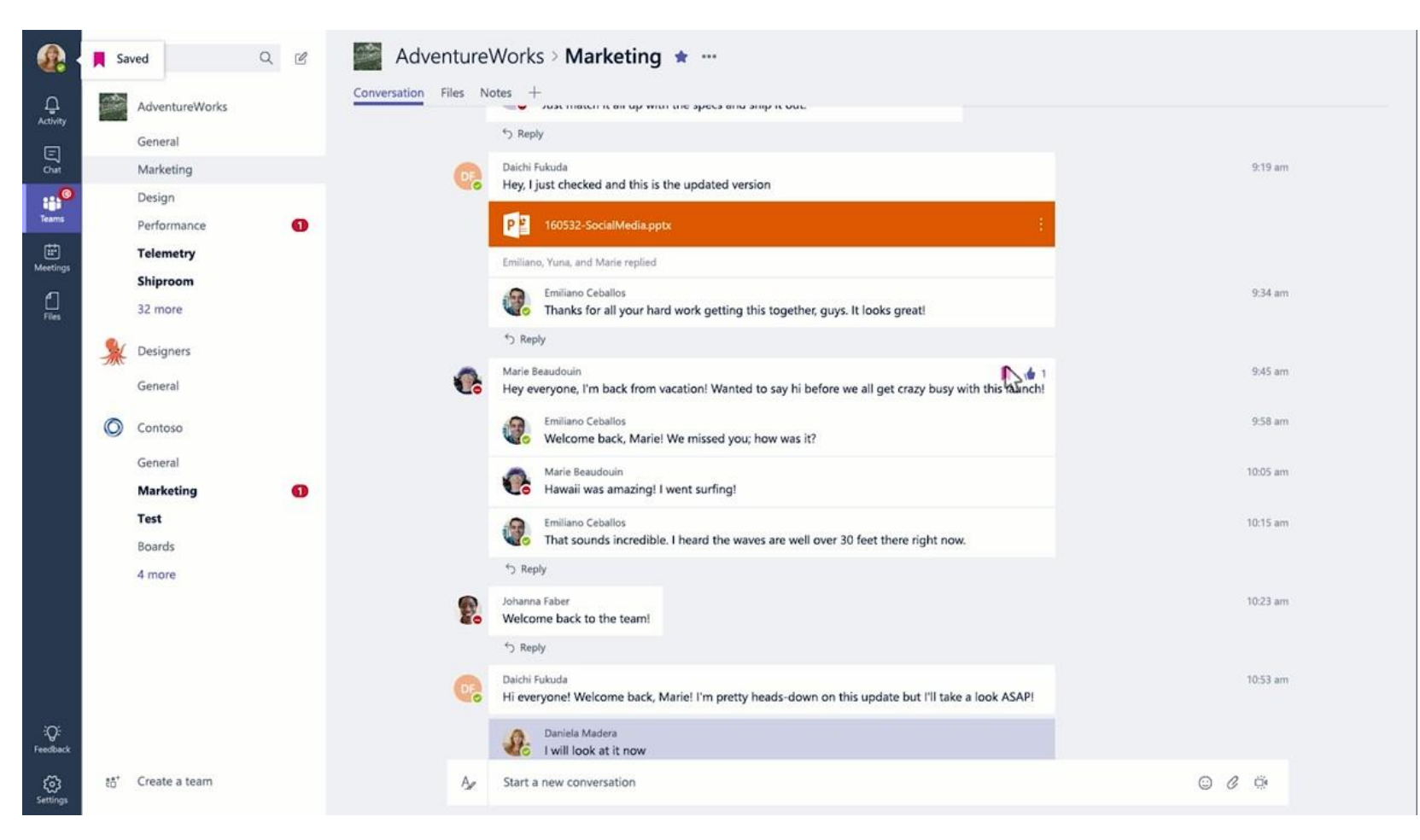

### **Belgeler ve Konuşmalar**

 **İleti dizisinin yanında bir dosyayı da inceleyebilirsiniz. Geri bildirimde bulunduğunuzda ve yorum yaptığınızda, kanala geri döndüğünüzde tarihsel olarak belgeleri ve konuşmaları kaybetmezsiniz.**

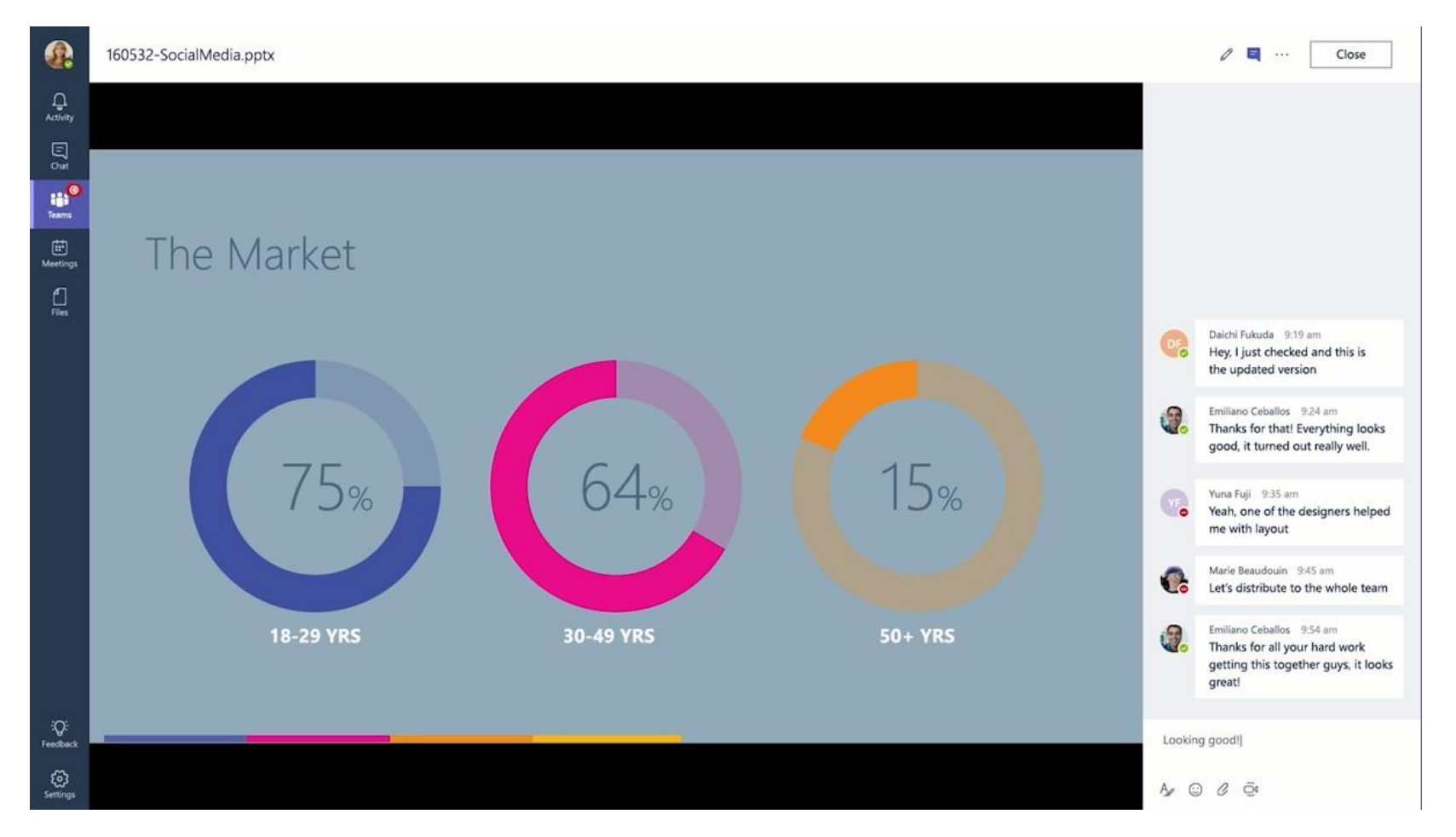

## **Takım Üyelerinden Bahsetme**

 **İnsanlardan söz edebilirsiniz. Bunu yapabilmek için adlarından önce @ simgesini yazmanız yeterlidir. Yönetici etkinleştirirse, tüm ekibinizi veya herhangi bir kanalı @ kullanarakta etiketleyebilirsiniz.**

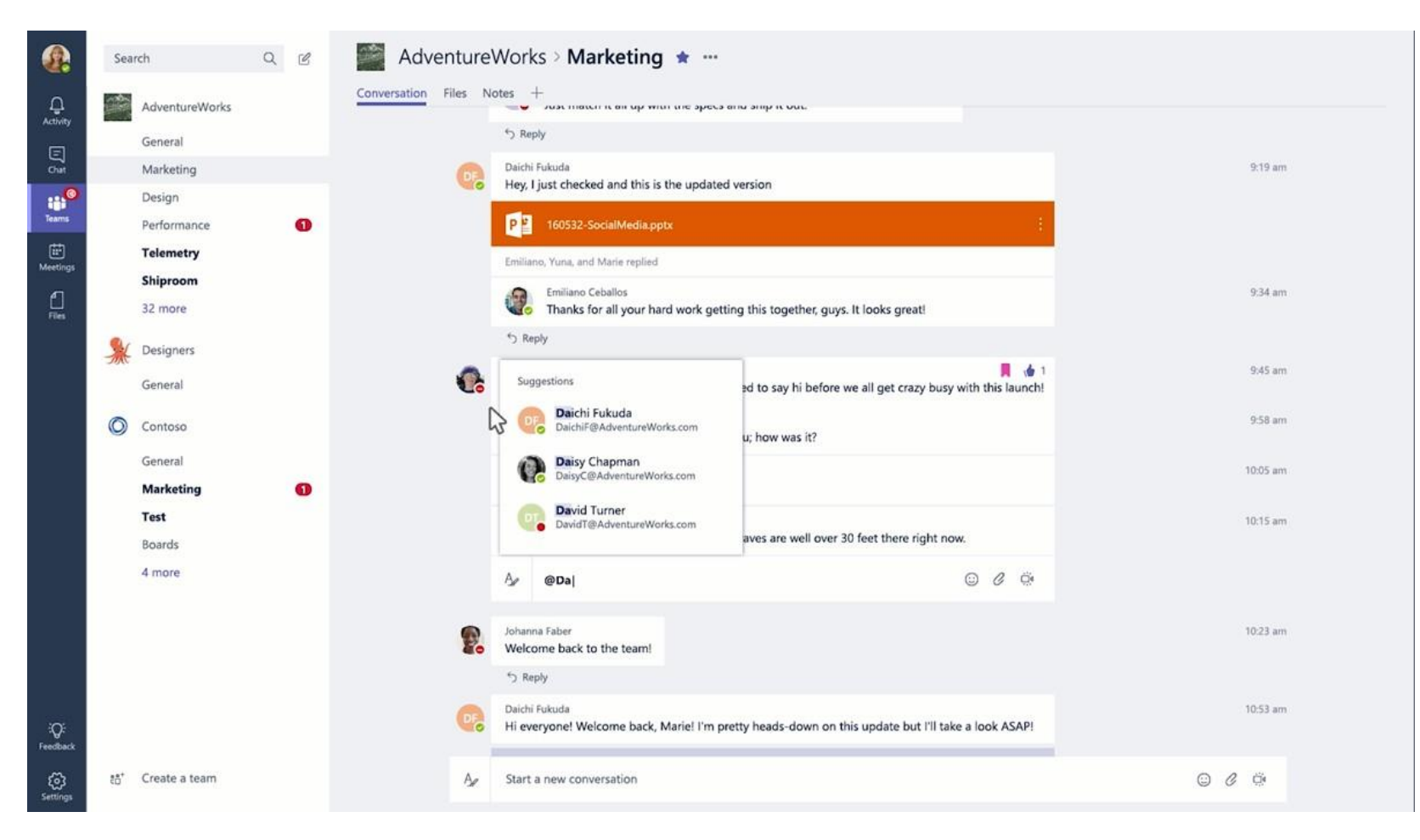

### **Kendinizi İfade Etmenin Yolları**

 **Emojilerden GIF'lere, düzenleyebileceğiniz çıkartmalara ve memlere kadar her şey, ekibinize kişiliğinizi sergileyebilir, sohbetlere biraz daha etkileşim ve mizah katabilirsiniz.**

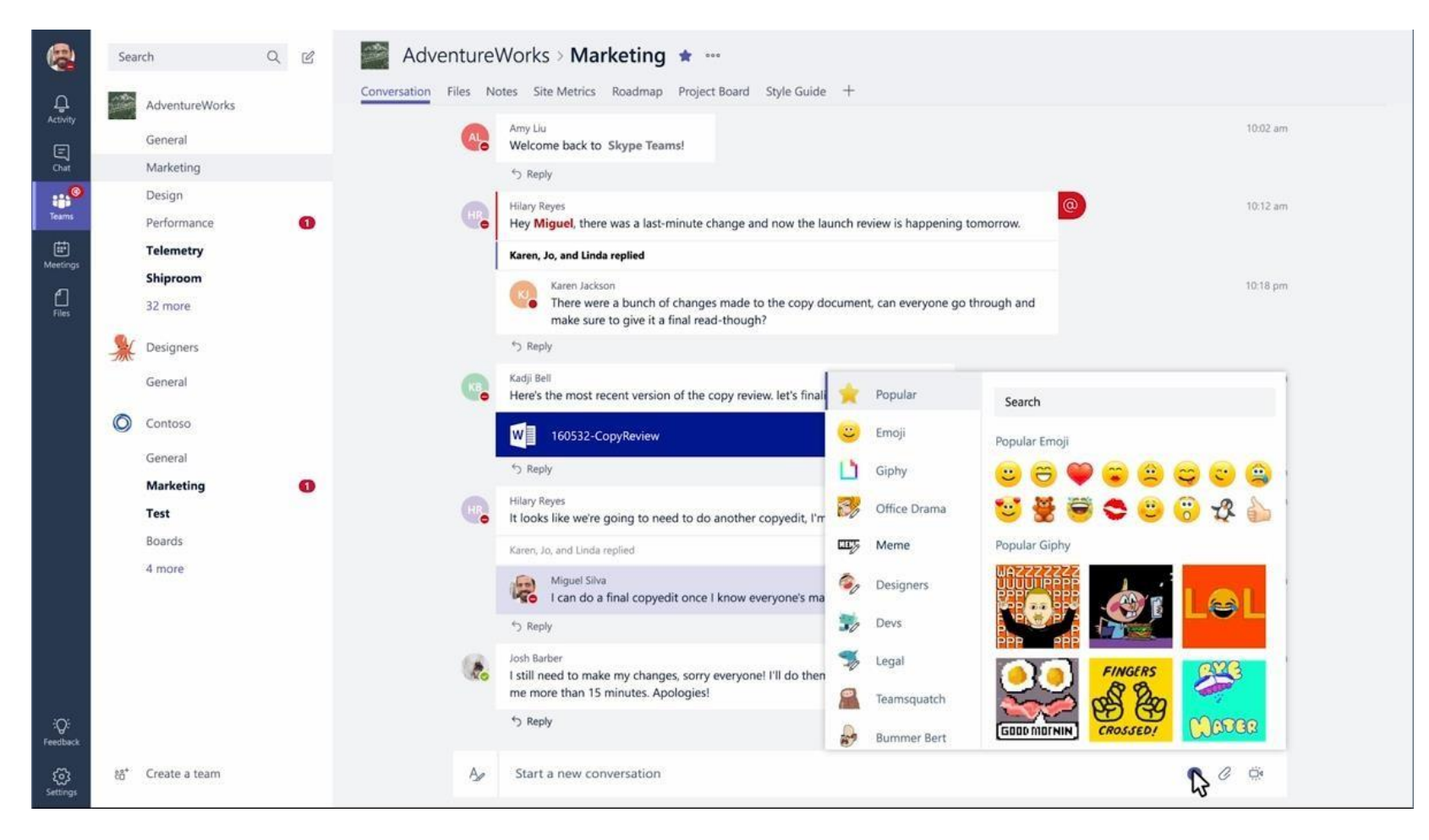

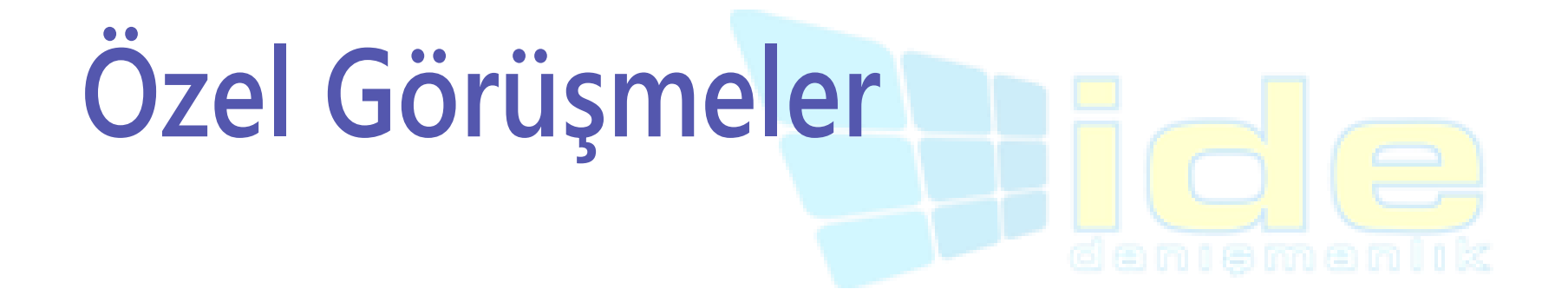

#### **Sohbet**

#### **Uygulamanın sol tarafındaki Sohbet'i seçerek, takım arkadaşlarınızla özel görüşmeler yapabilirsiniz.**

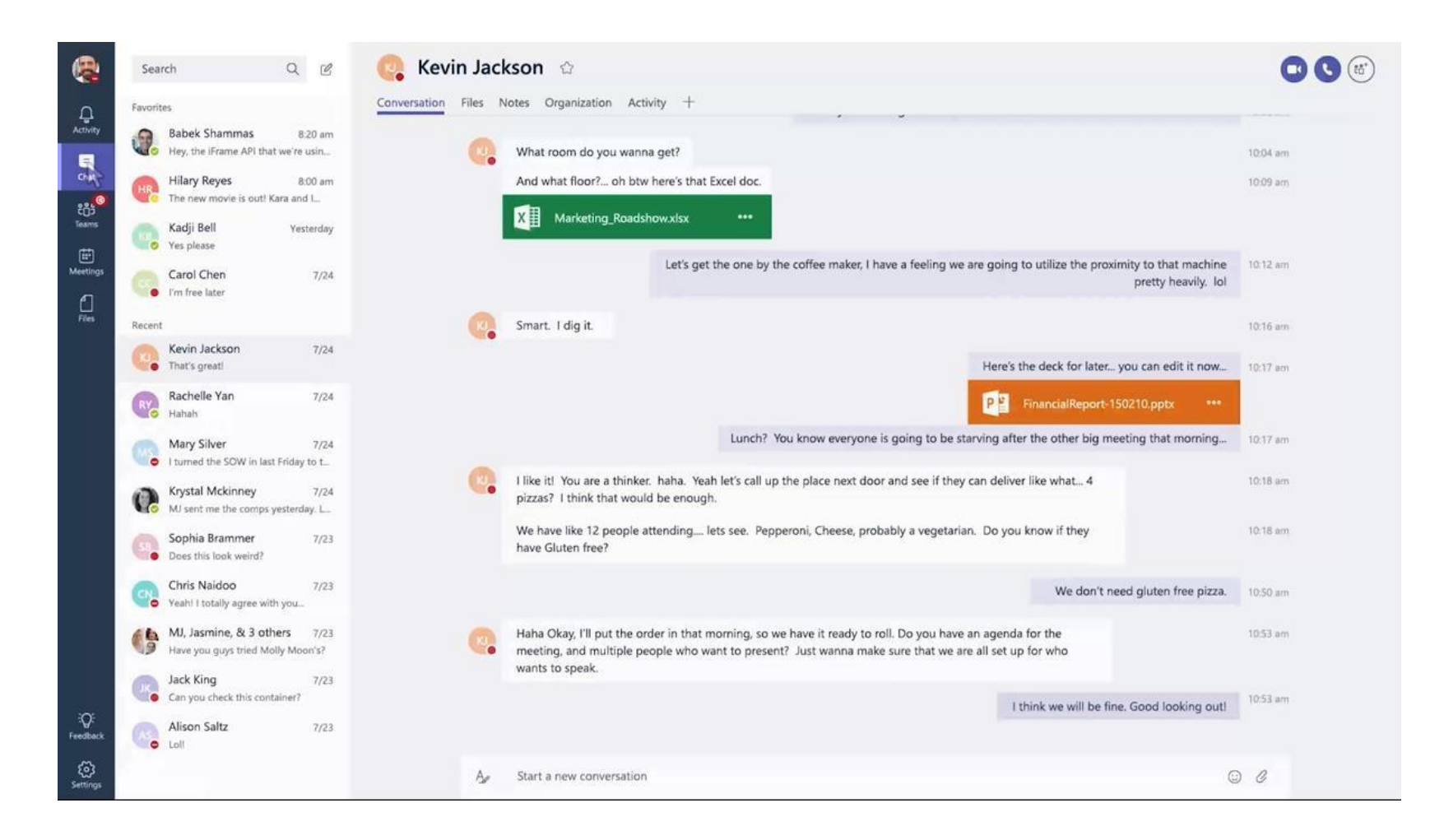

### **Grup Sohbeti**

 **Yeni sohbet simgesine basitçe tıklayın ve sohbete eklemek istediğiniz kişilerin adlarını yazın. Grup sohbetine en fazla dokuz kişi ekleyebilirsiniz.**

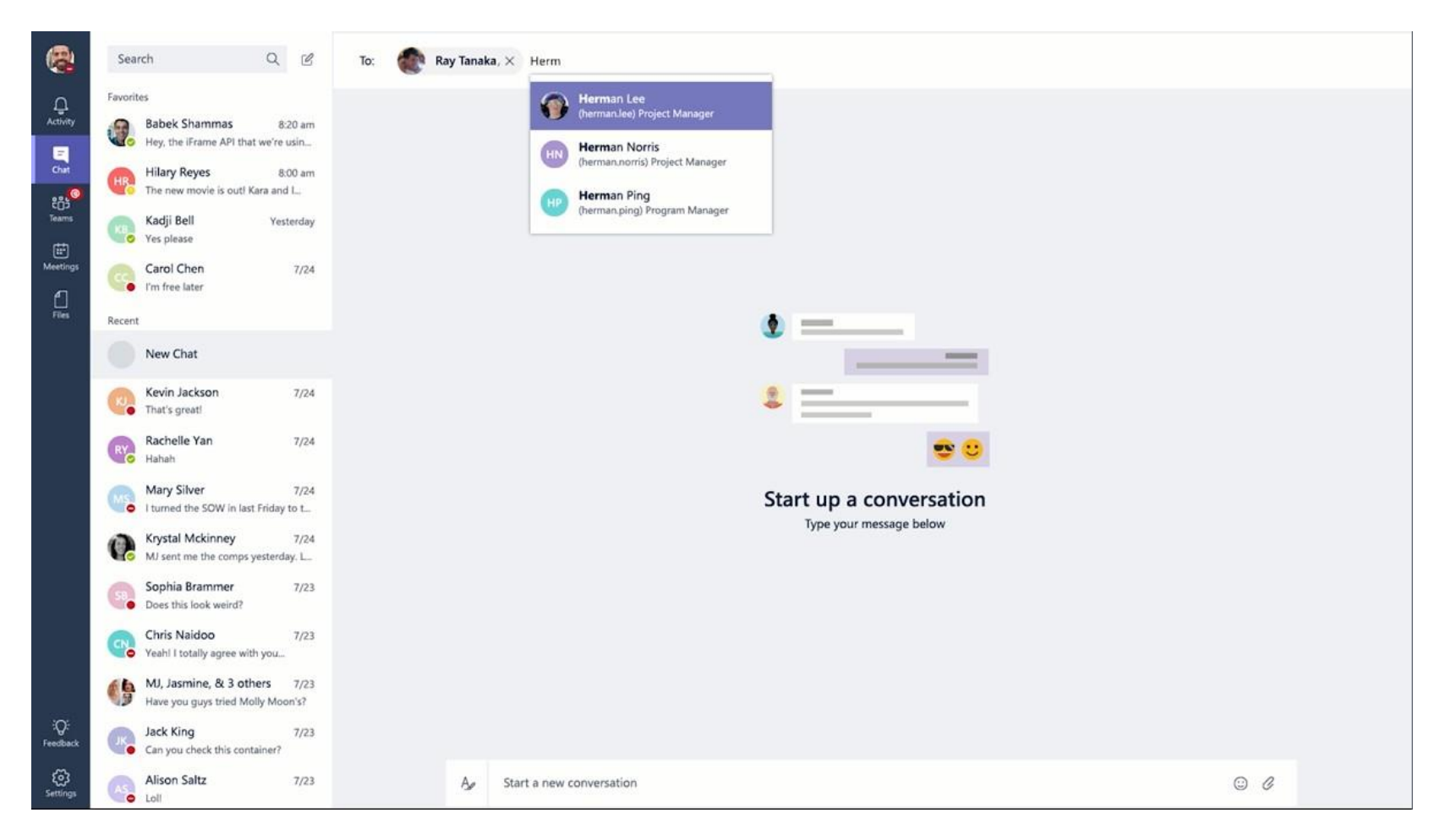

### **Dosya Paylaşımı**

 **Bilgisayarınızdan veya OneDrive İş hesabınızdan dosyalarınızı paylaşabilirsiniz.**

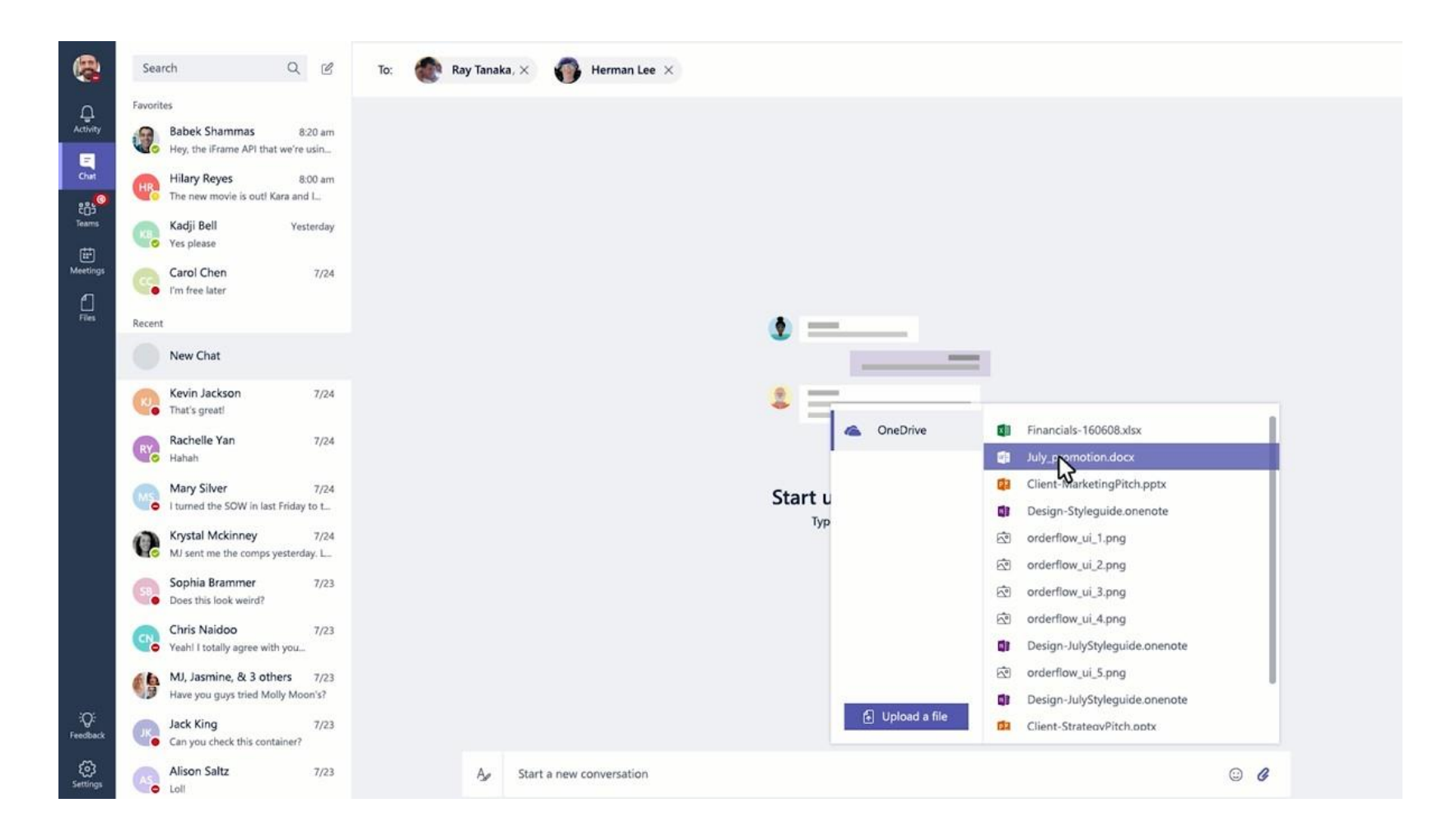

# **Toplantılar**

**Microsoft Teams, kanalınızdaki kişilerin grup sohbetinden toplantıya yapmalarını sağlar.**

### **Toplantı Başlatma**

 **Bir kanal görüşmesindeki, oluşturma kutusundaki "Şimdi Toplantı Yap" simgesini tıklayın veya yanıt kutusundaki "Şimdi Toplantı Yap" simgesini tıklayarakta mevcut bir görüşmenin tüm içeriğini koruyabilisiniz.**

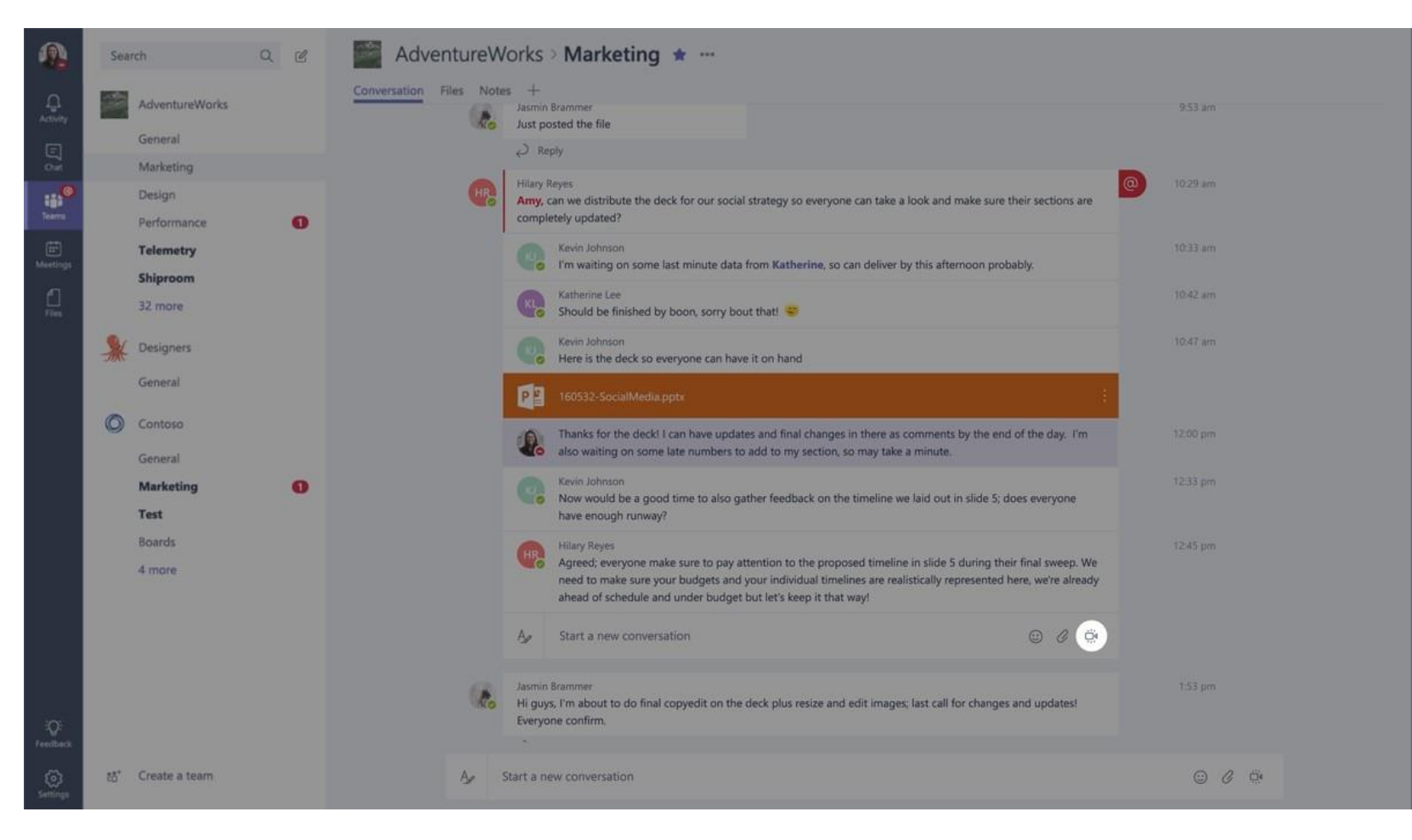

## **Ekip Üyelerine Toplantıyı Bildirme**

 **Toplantıya girdikten sonra, sohbetinizdeki kişileri veya ekipten herhangi birine tıklayarak çağırın.**

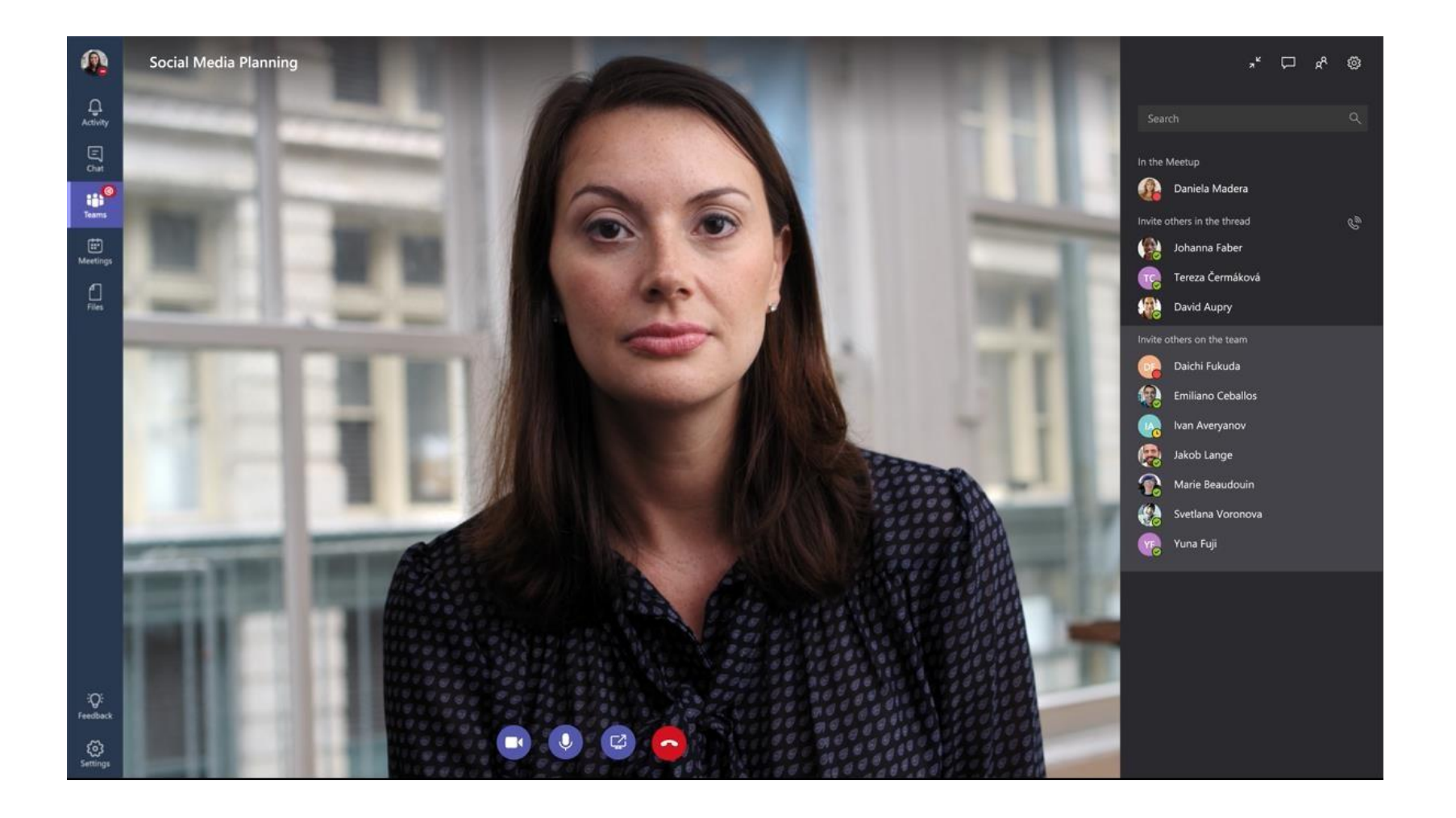

**Microsoft Teams** 

**.**

### **Toplantı Bulun**

**İnsanların toplantıya katılmayı beklerken, kanaldaki diğer ekip üyeleri bir toplantının başladığını görür. Toplantıya kimlerin katıldığını görmek için toplantıya katılmaları gerekmez.**

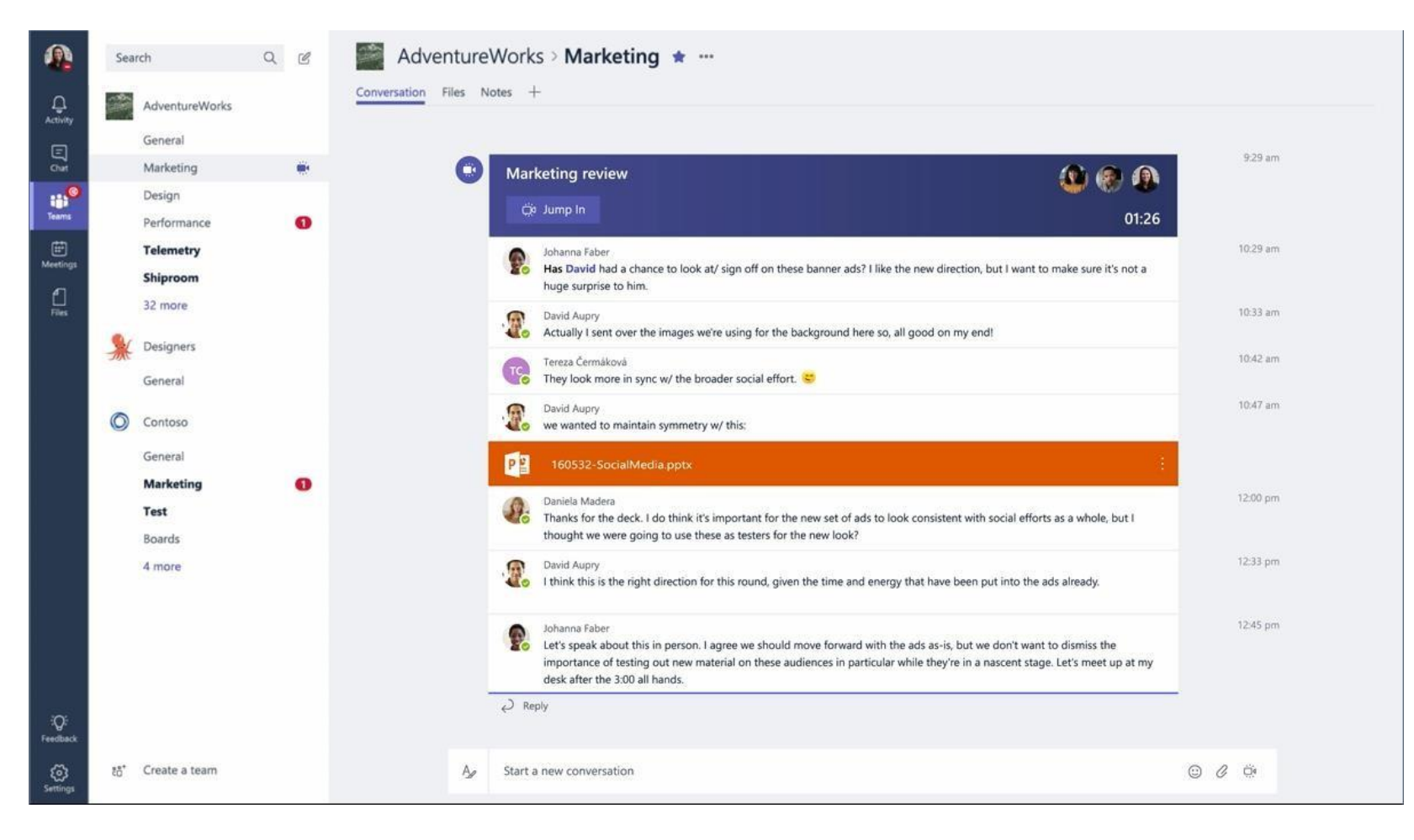

### **Toplantıya Katılma**

 **Tek bir tıklama ile toplantıya katılabilirsiniz.**

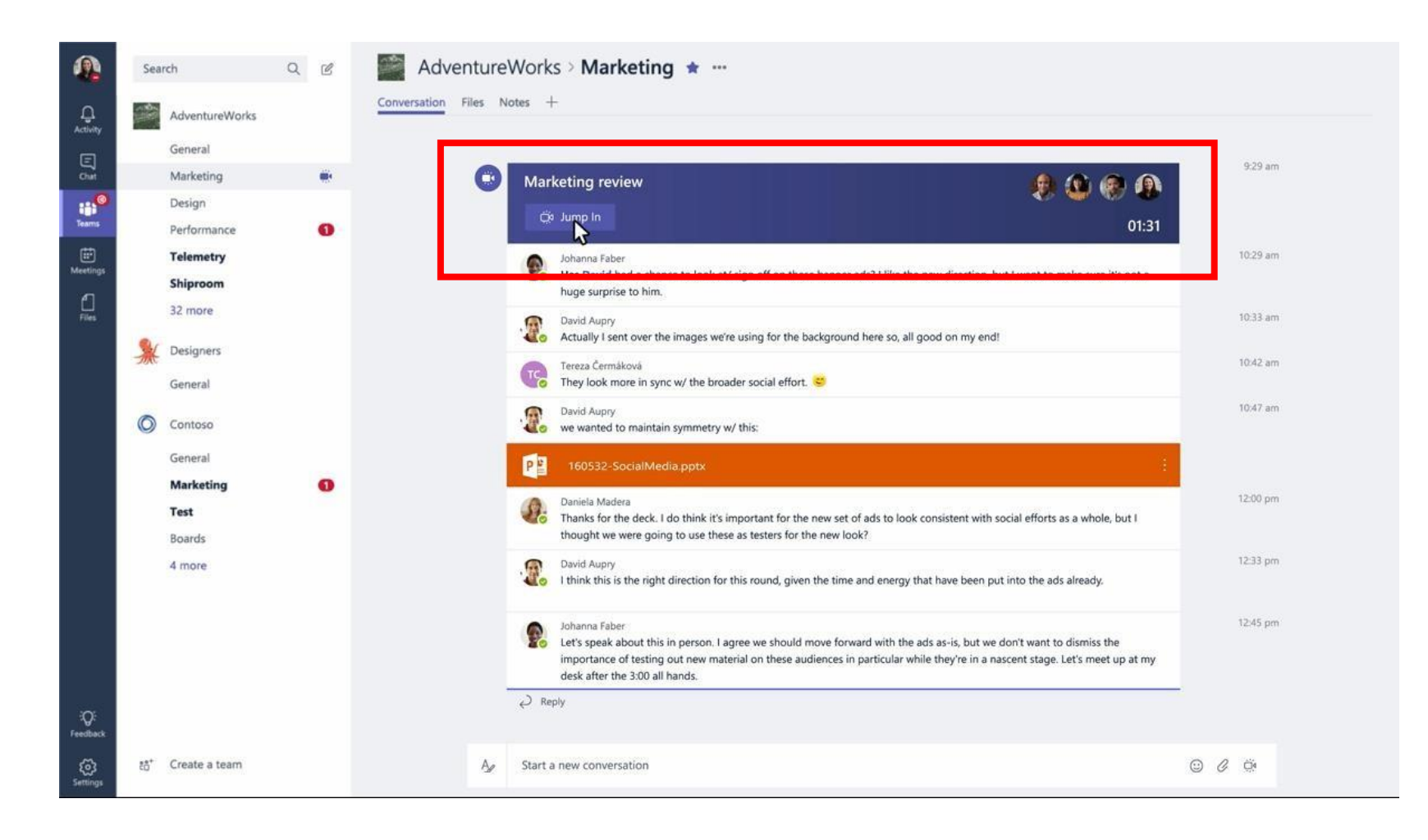

### **Full Bleed Video Görüşmesi**

 **Ekranın tüm genişliğinden yararlanılarak ses ve video deneyimi ile uzak ekip üyelerini kendilerinin yanındaymış gibi gerçek konuşmanın bir parçası olmalarını sağlamaktadır.**

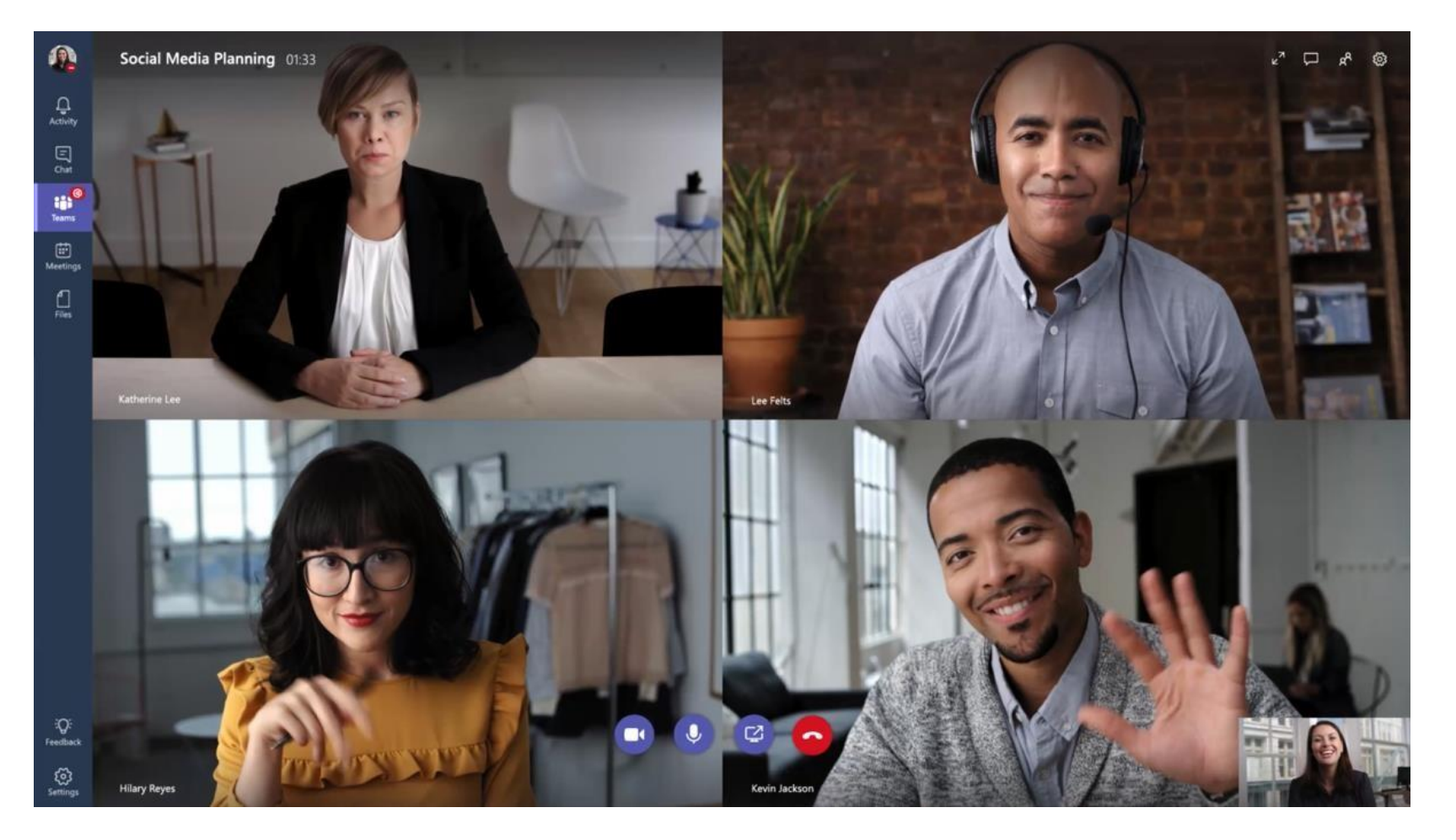

### **Ekranınızı Paylaşma**

 **Toplantıya katıldıktan sonra masaüstünüzü paylaşabilirsiniz, İçerik düzeni ise herkesin paylaşılanları insanların yüz ifadeleriyle birlikte görmenizi sağlar.**

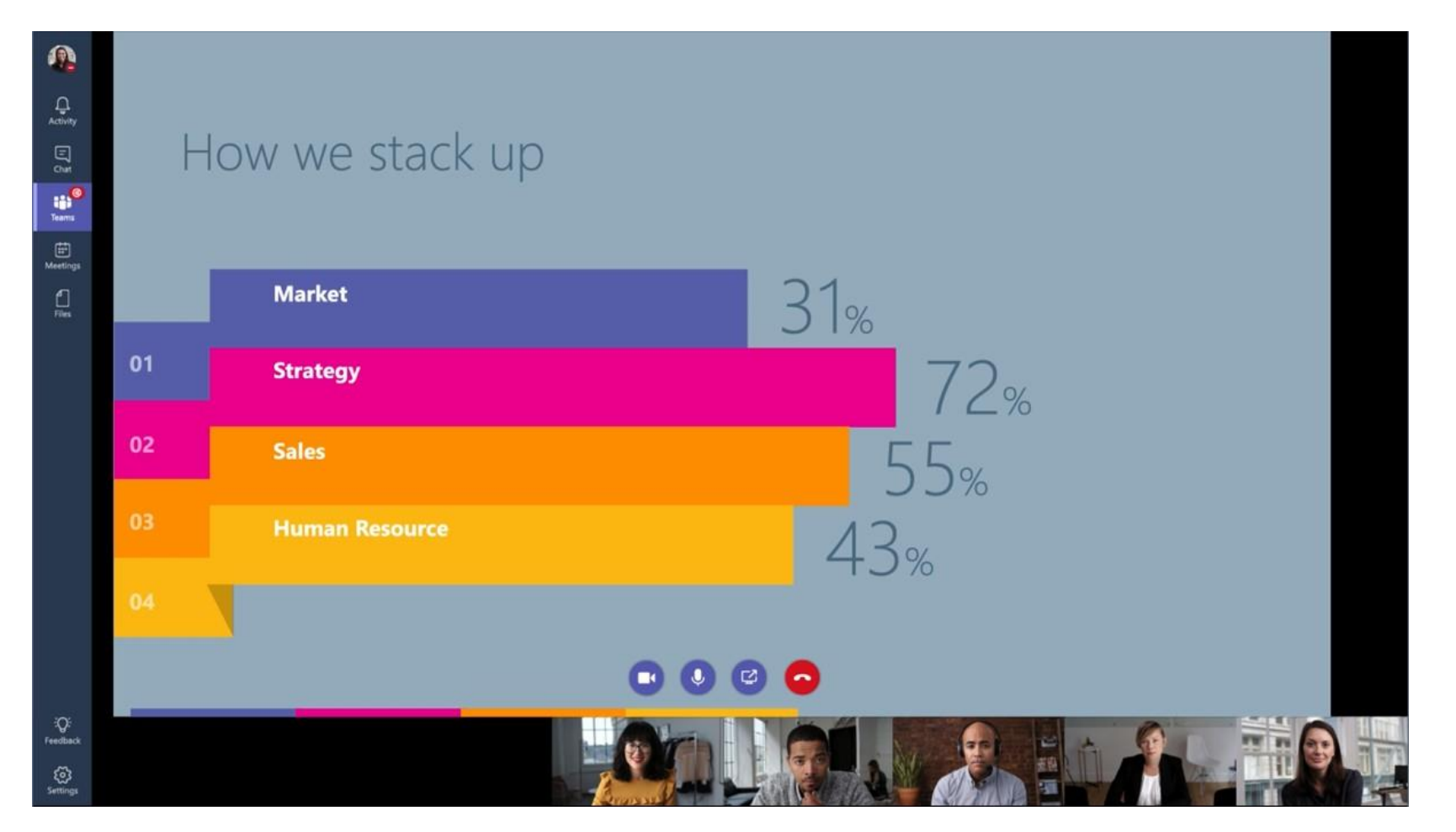

### **Toplantı Geçmişi**

 **Toplantı bittikten sonra katılamayan kişiler toplantının konuşmalarına ve görüntülerine ulaşabilirler.**

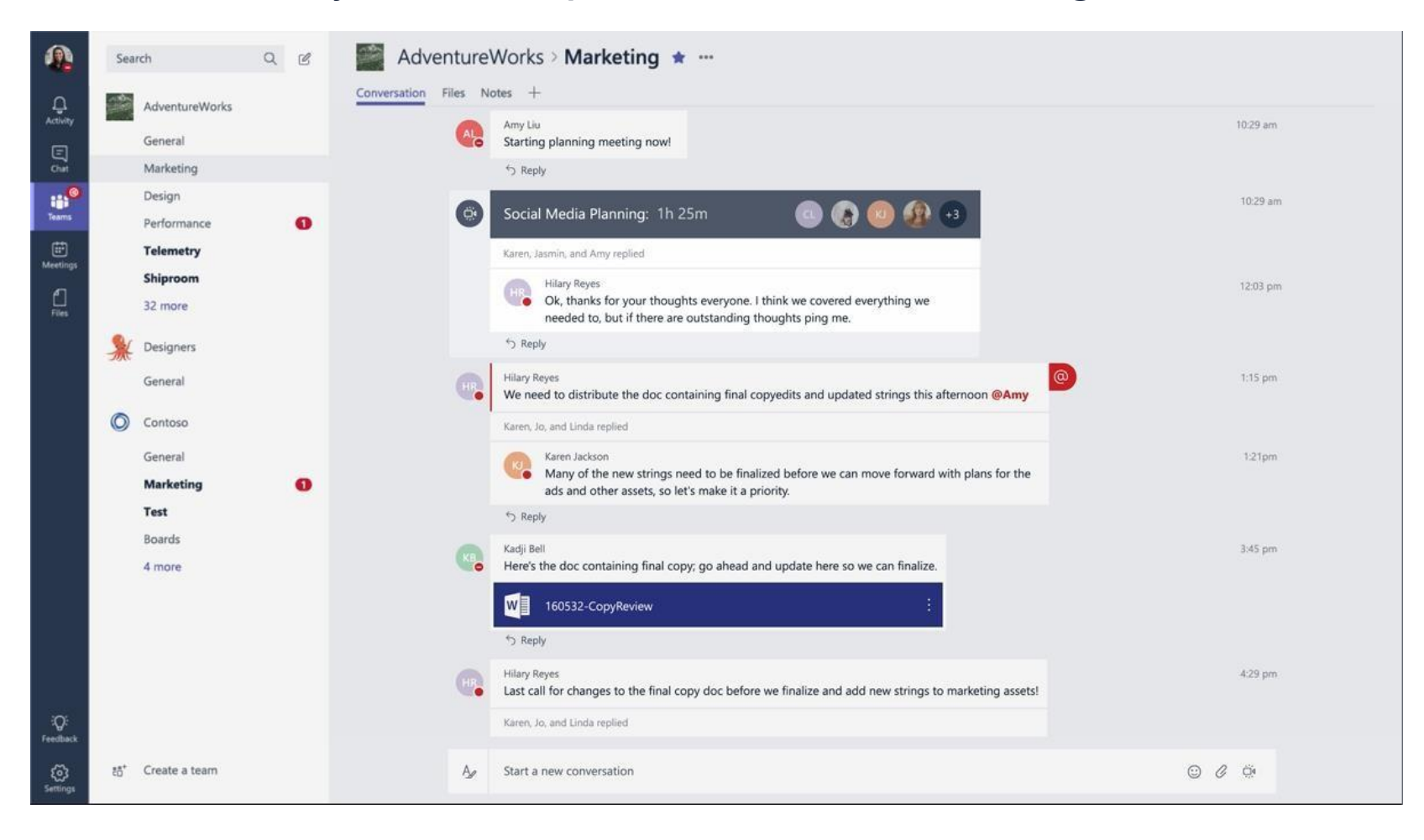

### **Toplantı Zamanlaması**

**Talep üzerine görüşme yapmak isterseniz anlık toplantı yapabilirsiniz, ancak önceden bir toplantı planlamak isterseniz toplantı zamanlaması yaparak bunu yapabilirsiniz.**

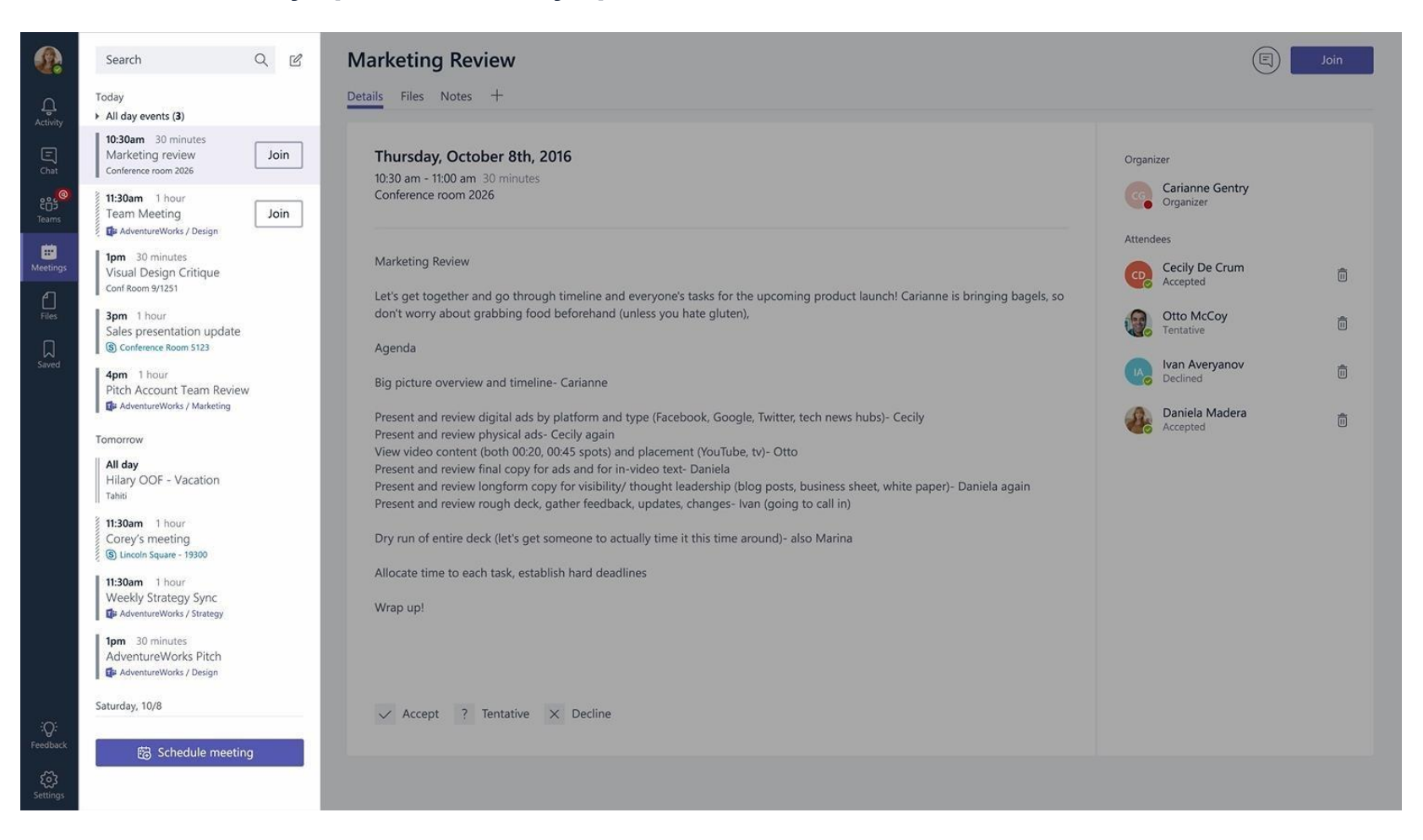

# **Sekmeler ve Bağlayıcılar**

**Sevdiğiniz araçları ve hizmetleri doğrudan sohbetinize veya kanalınıza entegre edebilirsiniz**

#### **Sekmeler**

 **Sekmeler her zaman en üstte görünür ve görüşmelerinize devam edebilirsiniz, böylece herkes bunlara kolayca erişebilir.**

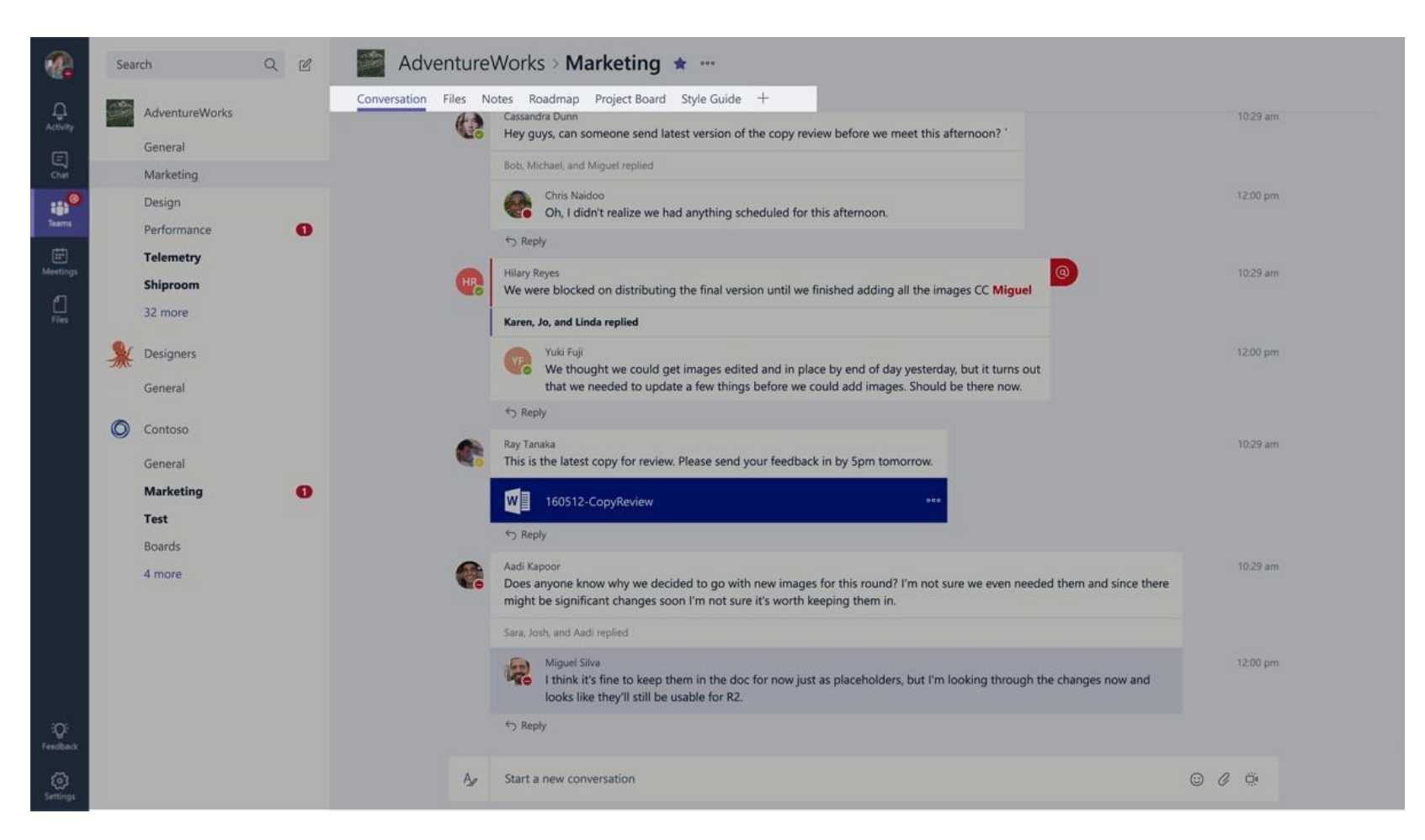

### **Varsayılan Sekmeler**

 **Varsayılan olarak birkaç sekme ilk açıldığında gelir. Yüklenen dosyalar "Dosyalar" sekmesinde ve kişilerin eklediği notlar "Notlar" sekmesinde yayınlanır.**

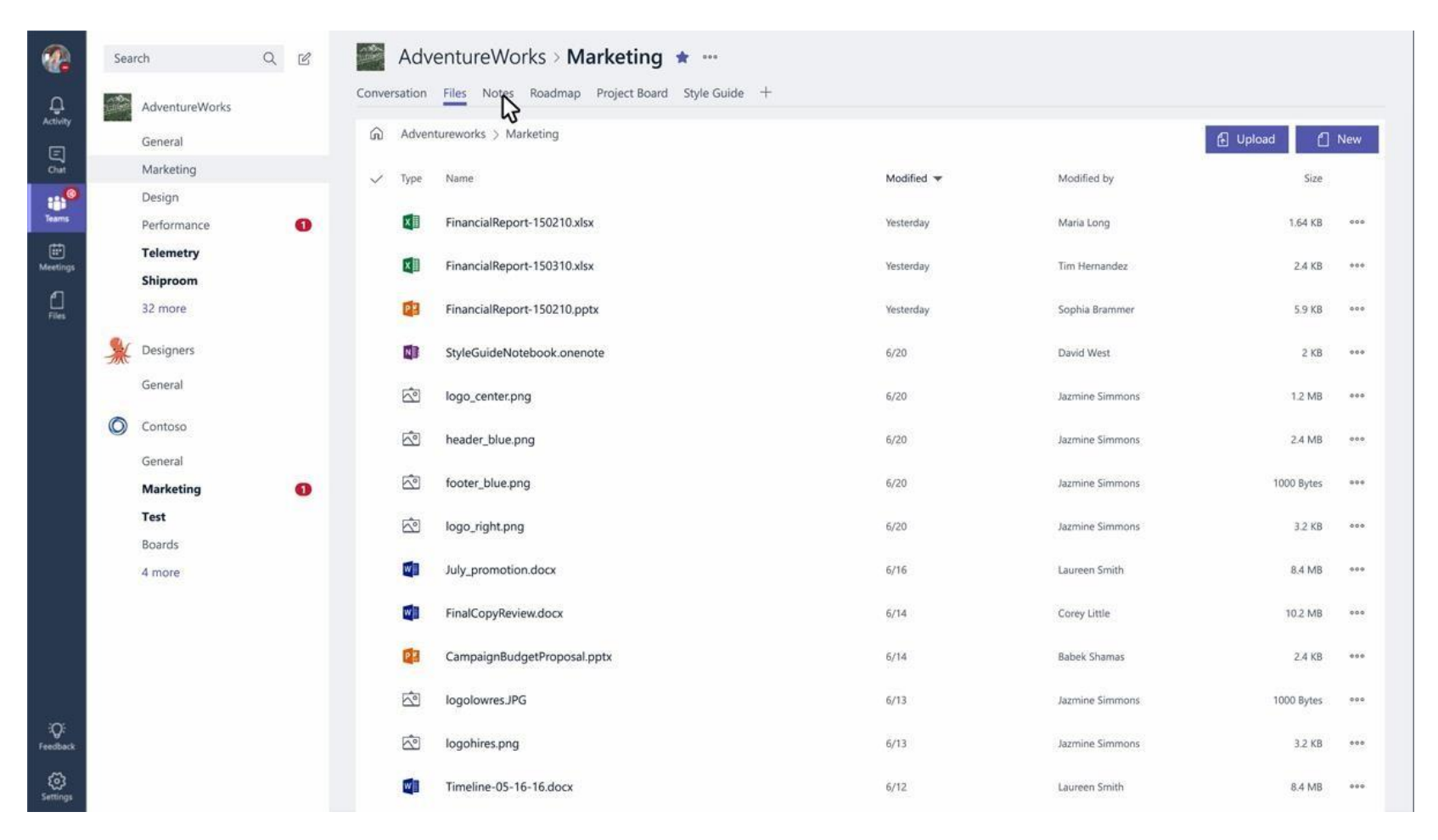

### **Sekme Ekleme**

 **Sekmeleri kullanarak kanalınıza entegre edebileceğiniz çeşitli veriler ve hizmetler vardır.**

#### Add a tab

Turn the team's favorite apps and files into tabs at the top of the channel.

 $\times$ 

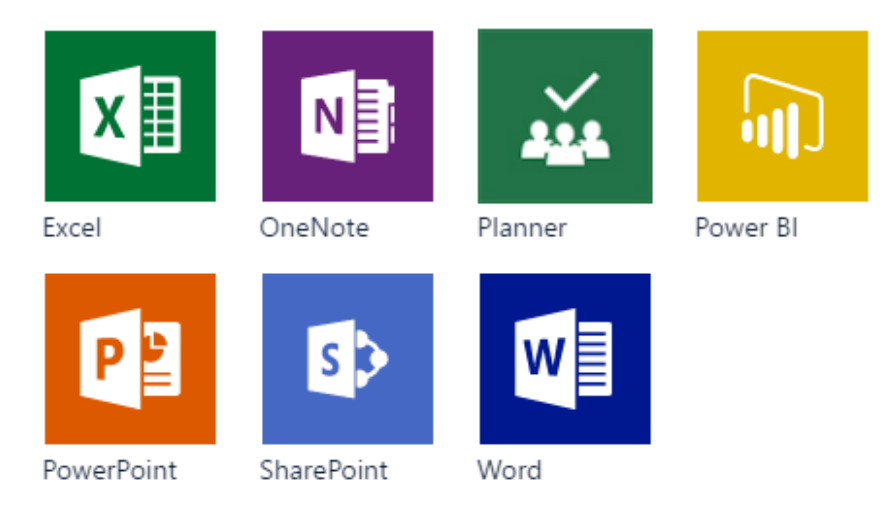

Keep PowerPoint presentations handy.

### **Planlayıcı**

#### **Görevlerinizi izlemek ve iş öğelerinizi yönetmek için planlar oluşturabilirsiniz.**

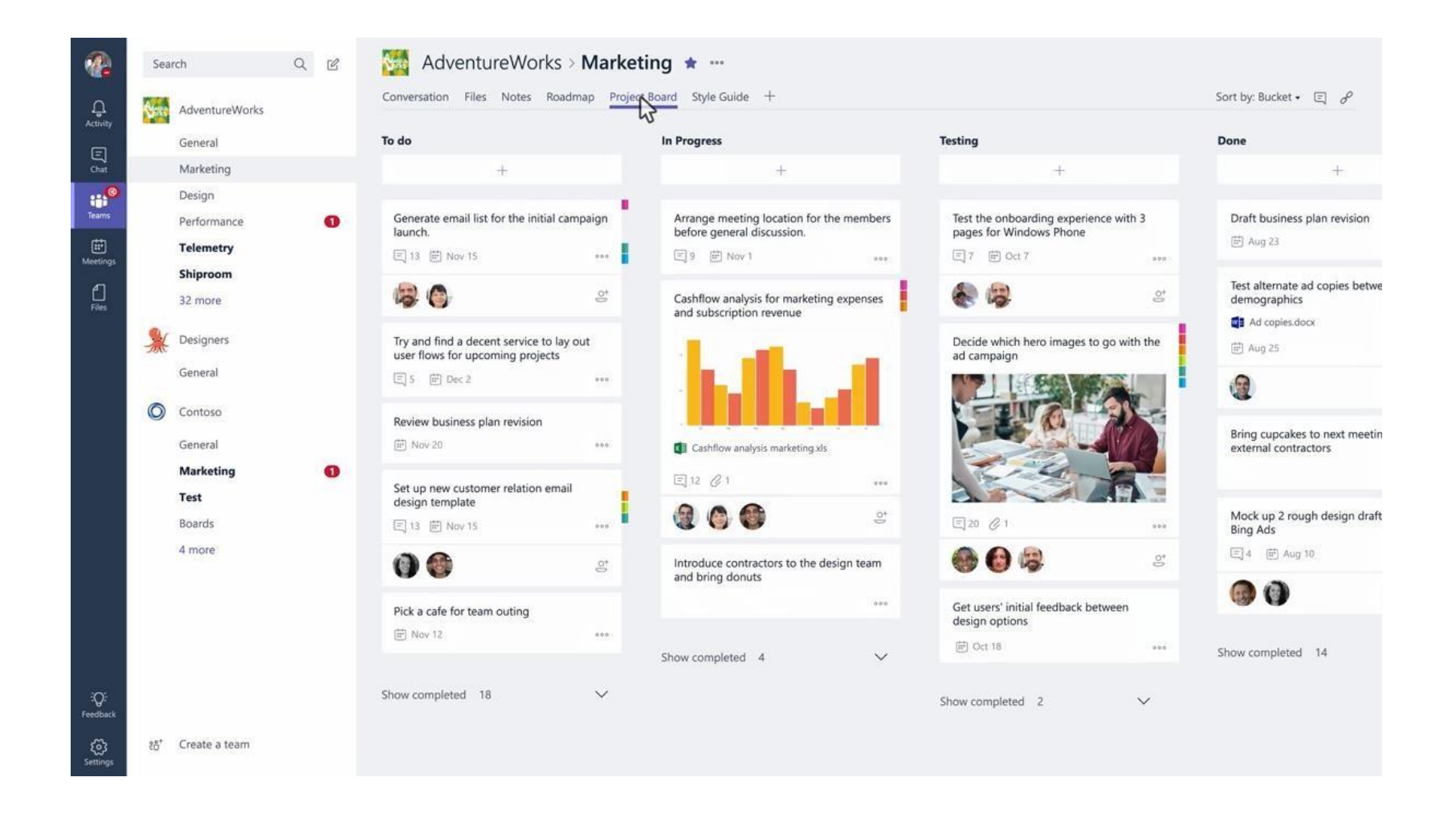

### **Sohbet Sekmesi Hakkında**

 **Sekmede bir görüşme başlatabilirsiniz. Ekip üyeleri tartışmayı burada veya konuşma sekmesinde izleyebilir.**

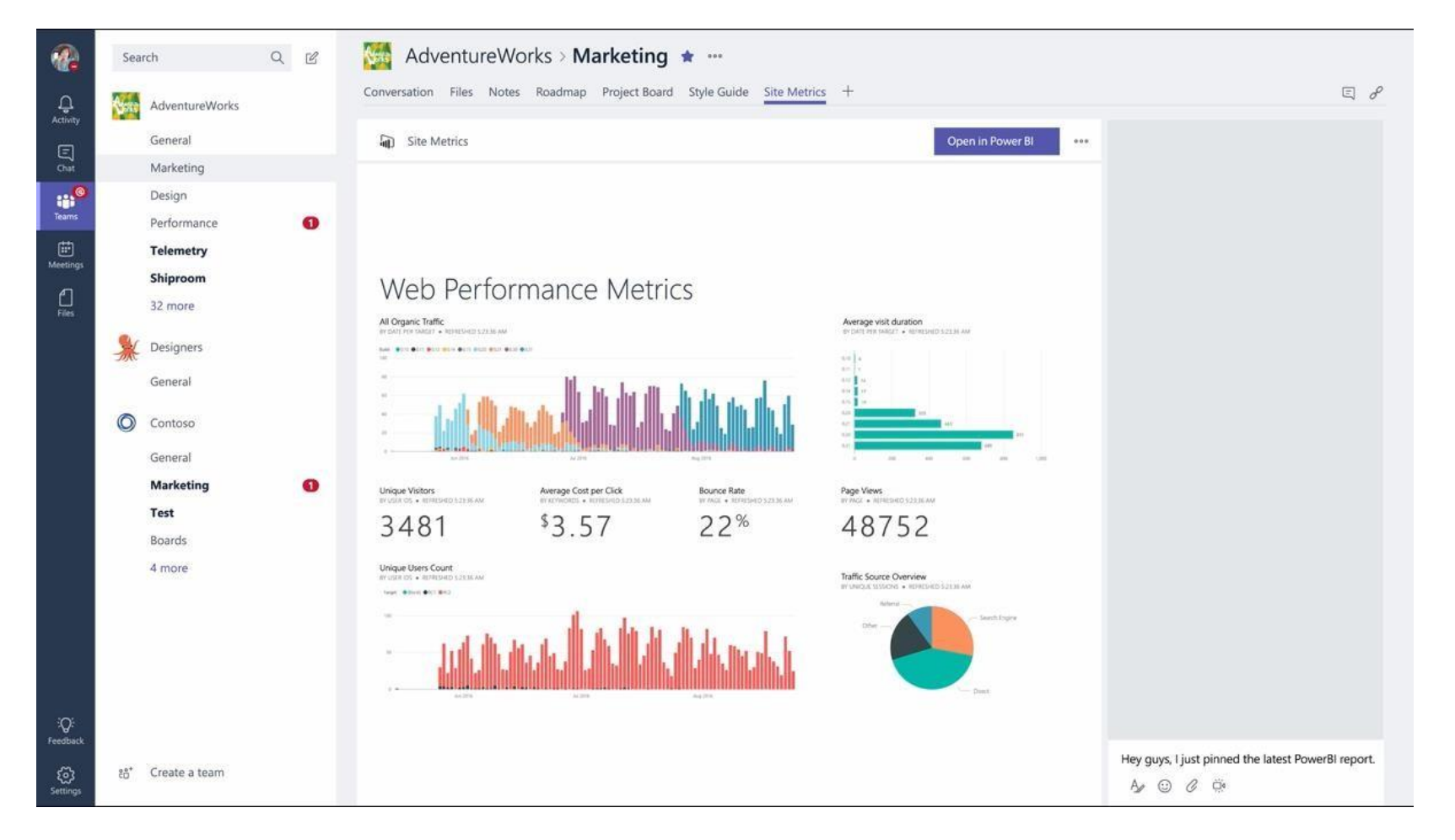

## **Bağlayıcılar Microsoft Teams'deki Office 365 Bağlayıcıları**

## **Bağlayıcılar**

 **Bağlayıcılar, Microsoft Teams kullanıcılarınızın doğrudan Twitter, Trello, Wunderlist, GitHub ve VSTS gibi popüler hizmetlerden güncellemeler almasına olanak tanır. Güncellemeler kanallarda zengin kartlar olarak görünüyor.**

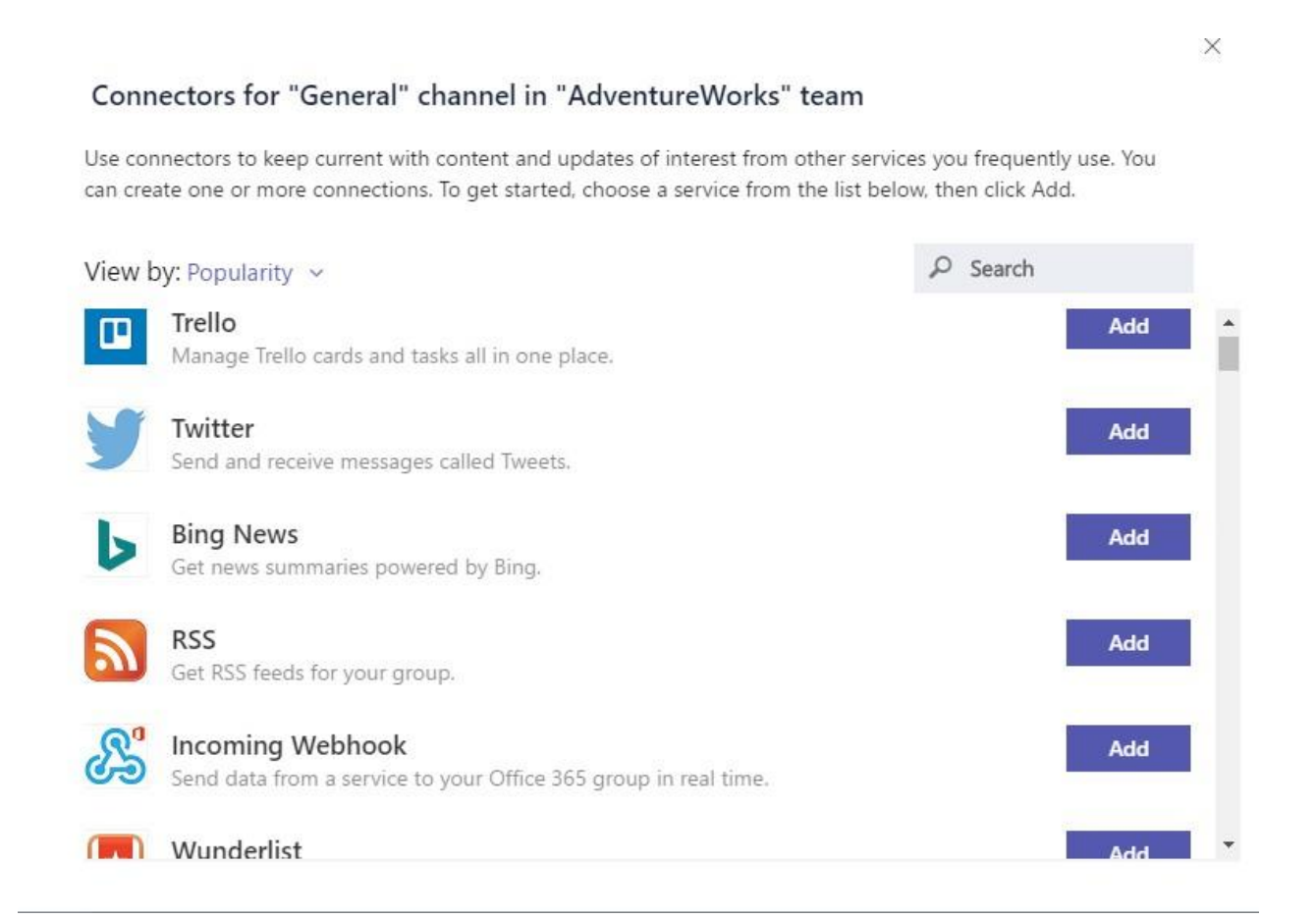

## **MİCROSOFT TEAMS GEREKSİNİMLERİ**

### **Platform Gereksinimleri**

**İşletim Sistemi**

- **• Windows7+(7,8,8.1, 10)**
- **• Mac OSX 10.10+**
- **• Windows Phone 10.0.10586+**
- **• Android 4.4+**
- **• iOS (iPhone and iPad) 9+**

#### **Web Tarayıcı**

- **• Edge**
- **• Chrome**
- **• Firefox**
- **• İnternet Explorer 11+**
- **• Opera Mini**
- **• Safari coming soon.**

### **KAYNAKLAR**

## **İndirme Linkleri**

- **• Masaüstü Bilgisayarlar <https://teams.microsoft.com/downloads>**
- **• Apple's App Store –iOS <http://aka.ms/iosteams>**
- **• Google Play Store –Android <http://aka.ms/androidteams>**
- **• Microsoft'sStore–WindowsPhone <http://aka.ms/wpteams>**

## **Ürün Videoları**

 **Daha fazla ürün bilgisi için aşağıdaki videolara göz atabilirsiniz:**

- **• Ürün izlenecek yol: [Daha fazla bilgi için tıklayın](https://support.office.com/tr-tr/article/video-microsoft-teams-nedir-422bf3aa-9ae8-46f1-83a2-e65720e1a34d?ui=tr-TR&rs=tr-TR&ad=TR&ID0EAABAAA=Overview)**
- **• Ekipler için izlenecek yol: [Daha fazla bilgi için tıklayın](https://support.office.com/article/702a2977-e662-4038-bef5-bdf8ee47b17b)**
- **• Takımlar ve Kanallar: [Daha fazla bilgi için tıklayın](https://support.office.com/tr-tr/article/video-ekibinizin-kullanmaya-ba%c5%9flamas%c4%b1n%c4%b1-sa%c4%9flama-702a2977-e662-4038-bef5-bdf8ee47b17b?ui=tr-TR&rs=tr-TR&ad=TR)**
- **• Sekmeleri Kullanma: [Daha fazla bilgi için tıklayın](https://support.office.com/tr-tr/article/video-ekibinizin-kullanmaya-ba%c5%9flamas%c4%b1n%c4%b1-sa%c4%9flama-702a2977-e662-4038-bef5-bdf8ee47b17b?ui=tr-TR&rs=tr-TR&ad=TR)**

## **Ürün Videoları (Devamı)**

 **Daha fazla ürün bilgisi için aşağıdaki videolara göz atabilirsiniz: [Daha fazla bilgi için tıklayınız](https://support.office.com/tr-tr/article/video-kanallarda-%c3%a7al%c4%b1%c5%9fma-99d33aaa-0743-47c6-a476-eb0a24abcb7e?ui=tr-TR&rs=tr-TR&ad=TR)**

- **• Özel Sohbetler ve Arama: [Daha fazla bilgi için tıklayınız](https://support.office.com/tr-tr/article/sohbet-ba%c5%9flatma-ve-arama-yapma-a864b052-5e4b-4ccf-b046-2e26f40e21b5?ui=tr-TR&rs=tr-TR&ad=TR)**
- 
- 

**• Anında Toplantı: [Daha fazla bilgi için tıklayınız](https://support.office.com/tr-tr/article/video-%c5%9fimdi-toplant%c4%b1-yap-se%c3%a7ene%c4%9fi-ile-anl%c4%b1k-toplant%c4%b1lar-olu%c5%9fturma-26e06837-853d-4df1-a729-06bf700d4ecf?ui=tr-TR&rs=tr-TR&ad=TR)**

**• Toplantı Zamanlama: [Daha fazla bilgi için tıklayınız](https://support.office.com/tr-tr/article/video-toplant%c4%b1lar%c4%b1-y%c3%b6netme-ba44d0fd-da3c-4541-a3eb-a868f5e2b137?ui=tr-TR&rs=tr-TR&ad=TR)**

## **Sohbete Devam Et**

**<https://aka.ms/msteamscommunity>**

# **Teşekkürler**